$\overline{\mathbb{R}^2}$ ப ┚ Ш  $\frac{\mathsf{b}}{\mathsf{b}}$ 

# **MicroTREK**

# $H - 700$ dvouvodičový kontaktní radarový snímač

Uživatelský a programovací manuál 3. edice

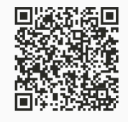

Dodávateľ<sup>®</sup> MICROWELL spol. s r. o. SNP 2018/42, 927 00 Šaľa Tel.: (+421) 31/770 7585, 770 7082 E-mail: microwell@microwell.sk www.microwell.sk

Výrobce: **NIVELCO** Process Control Co. H-1043 Budapest, Dugonics u. 11. Tel.:  $+36-1-889-0100$ E-mail: sales@nivelco.com = www.nivelco.com

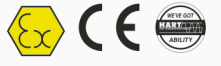

# **MĚŘENÍ HLADINY – RADAROVÝ PRINCIP**

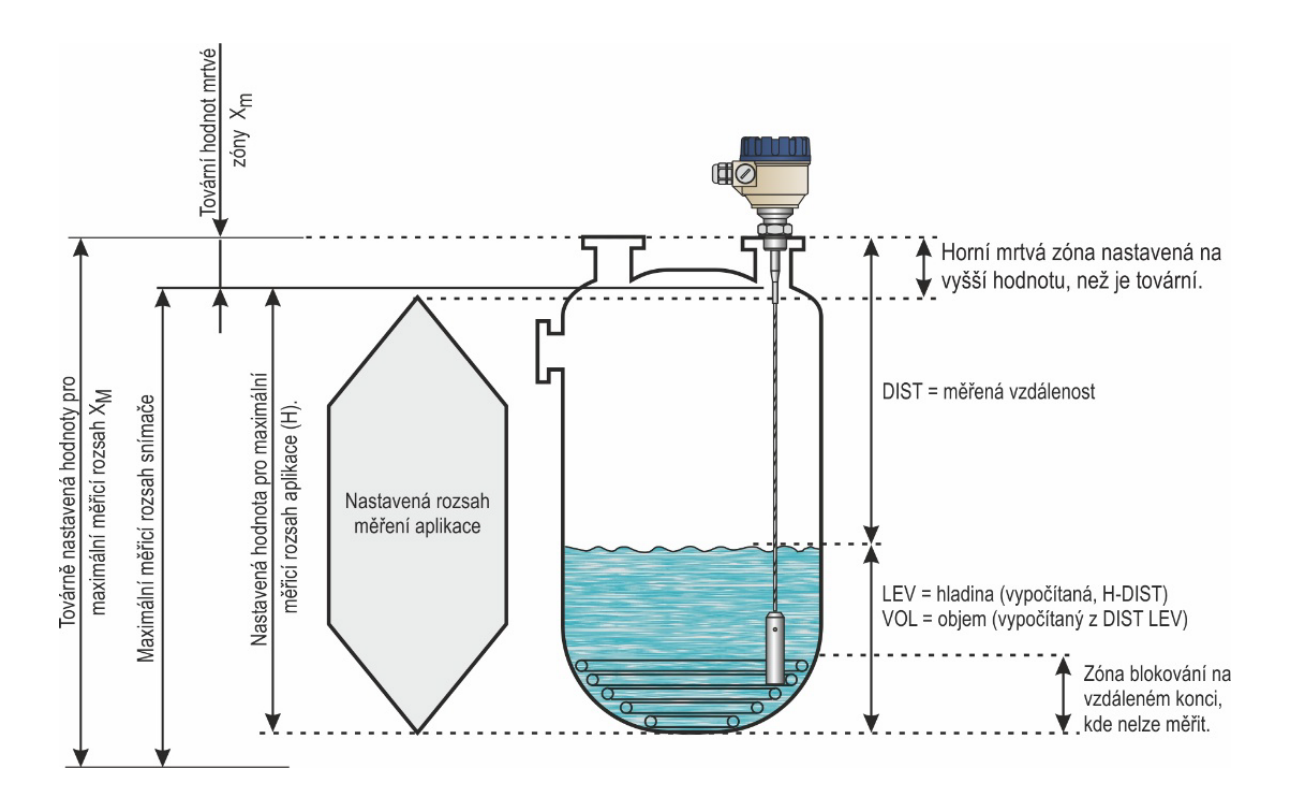

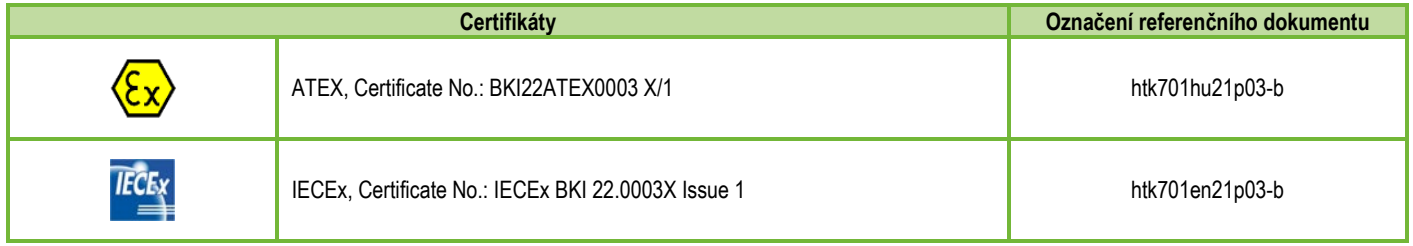

# **OBSAH**

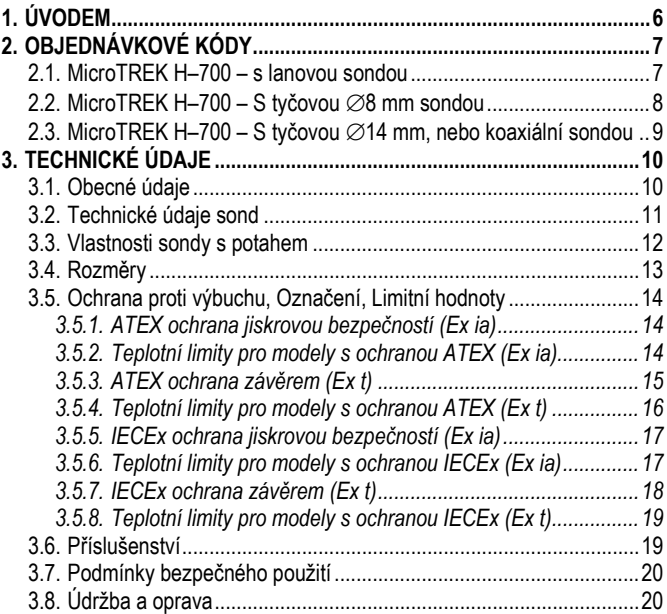

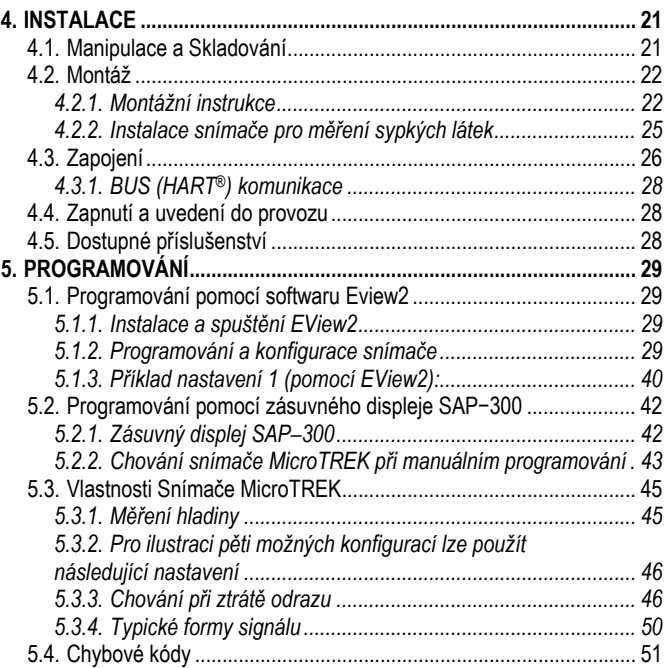

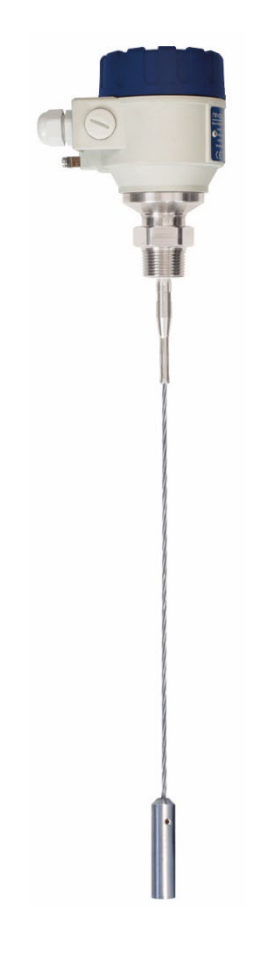

# **1. ÚVODEM**

### **Aplikace**

Radarový snímač s vedenou vlnou MicroTREK se používá k měření hladiny, vzdálenosti a objemu kapalin i sypkých látek. Snímač lze použít nejen v nádržích, jímkách, zásobnících, ale také v uklidňovacím potrubí, či v obtokových komorách. K odečtu naměřených údajů a nastavování lze použít konfigurační program NIVELCO EView2, vyhodnocovací jednotku MultiCONT, nebo PACT*ware™*.

# **Princip Funkce**

Metoda měření radarového snímače s vedenou vlnou MicroTREK je založena na principu Time-Domain Reflectometry (TDR). Snímač vysílá rychlostí světla elektromagnetické impulzy nanosekundové šířky skrze elektricky vodivý element (tyč, lano aj.), které se částečně odráží od povrchu měřeného média zpět ke snímači. Síla odražených signálů závisí na relativní permitivitě (dielektrické konstantě εr) měřeného média. Čím vyšší hodnota relativní permitivity, tím větší je kvalita odražených signálů. Například od klidné hladiny vody se odrazí přibližně 80 % vyslaného signálu.

Signály odražené od hladiny jsou detekovány a zpracovány elektronikou. Na základě známé rychlosti světla a doby letu signálu elektronika vypočítá pozici měřeného média a tuto informaci převede na výstupní proud 4…20 mA eventuálně přenese přes HART komunikaci. Z údajů o hladině lze pomocí softwaru snímače získat i další odvozené veličiny (objem, hmotnost atd.). Hlavní předností radarového měření hladiny ve srovnání s jinými metodami měření je skutečnost, že prach, pěna, pára, víření mají na měření minimální vliv.

# **2. OBJEDNÁVKOVÉ KÓDY (NE VŠECHNY KOMBINACE JSOU MOŽNÉ)**

# **2.1. MICROTREK H–700 – S LANOVOU SONDOU**

**MicroTREK H - - Ex\*** \*\*

Vysokoteplotní<br>provedení (2)

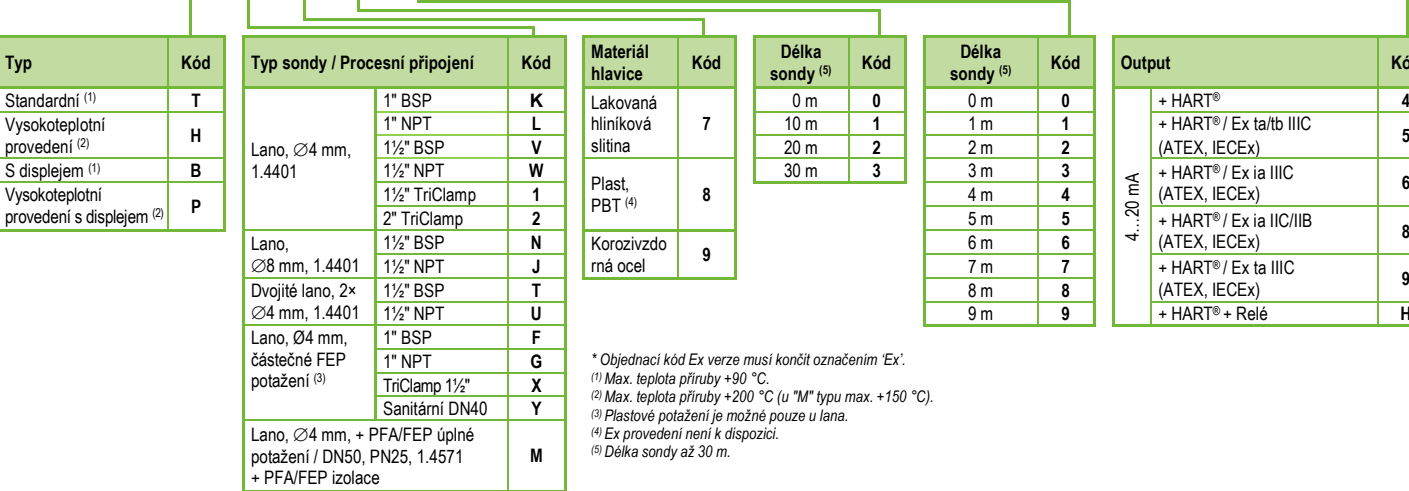

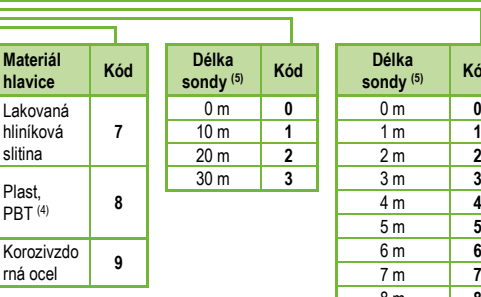

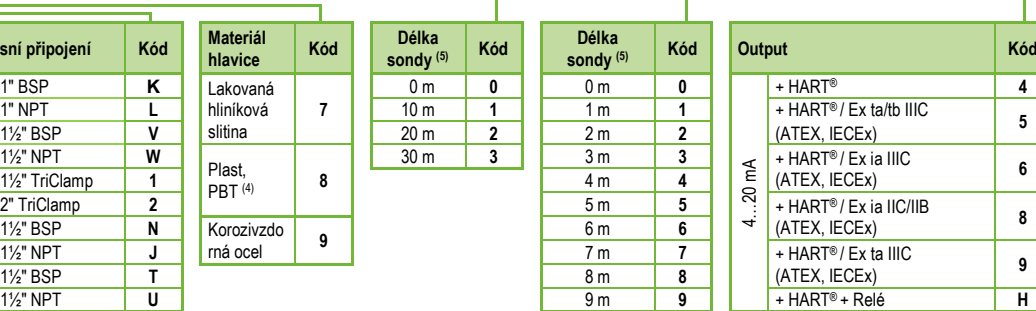

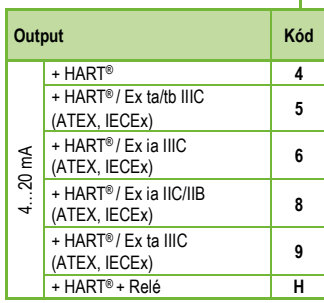

1" NPT **<sup>G</sup>** *\* Objednací kód Ex verze musí končit označením 'Ex'. (1) Max. teplota příruby +90 °C.* 

*(2) Max. teplota příruby +200 °C (u "M" typu max. +150 °C).* 

*(3) Plastové potažení je možné pouze u lana.* 

*(4) Ex provedení není k dispozici.* 

*(5) Délka sondy až 30 m.* 

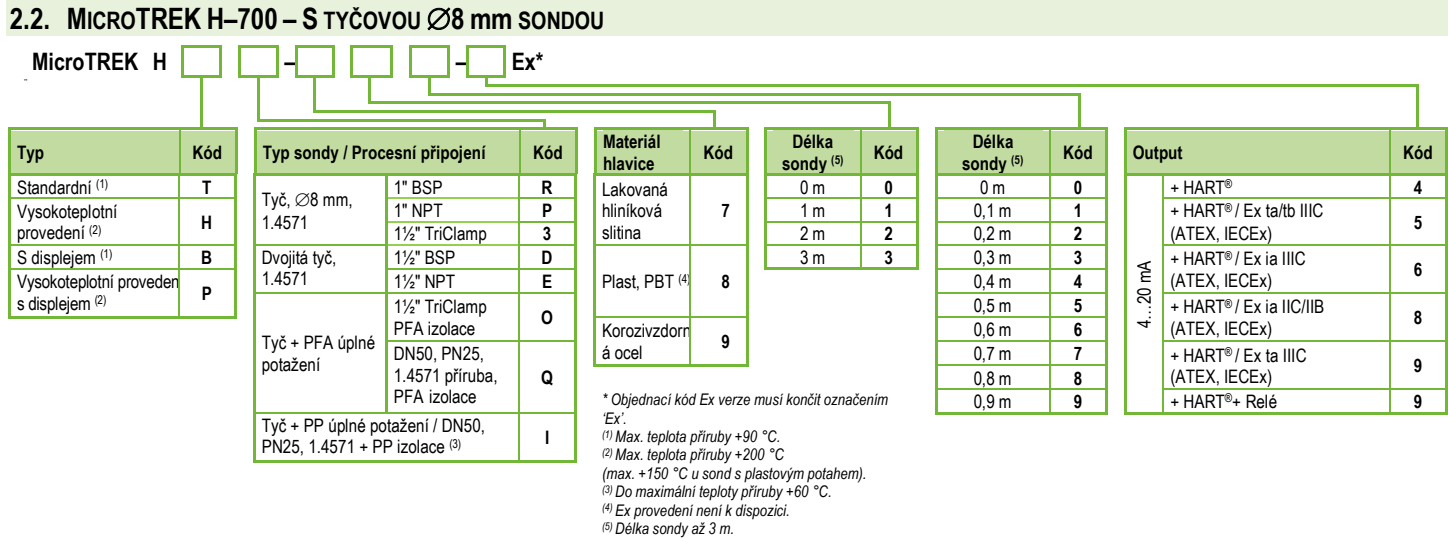

# **2.3. MICROTREK H–700 – S TYČOVOU** ∅**14 mm, NEBO KOAXIÁLNÍ SONDOU**

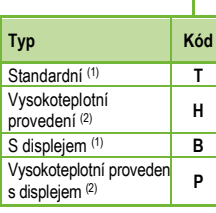

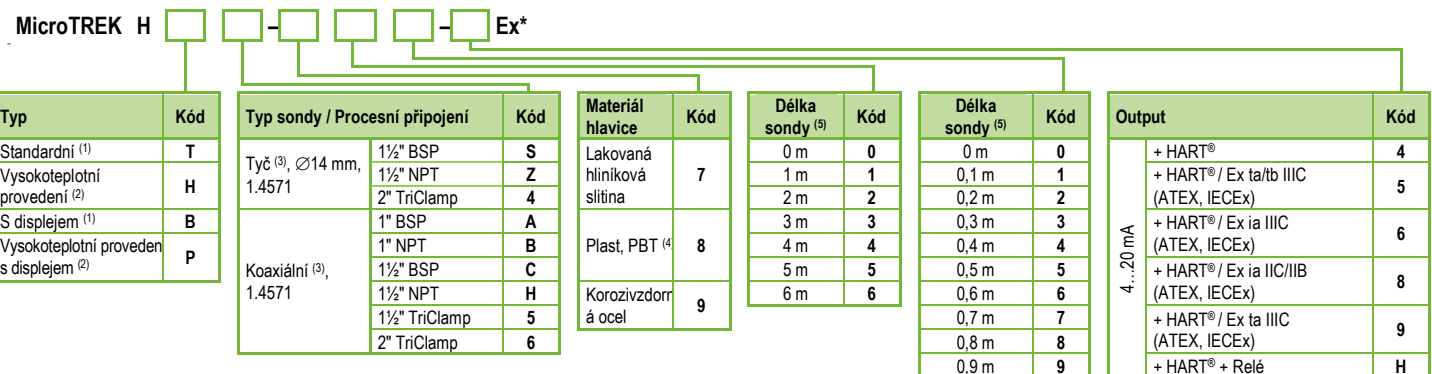

*\* Objednací kód Ex verze musí končit označením 'Ex'.*

*(1) Max. teplota příruby +90 °C.*

*(2) Max. teplota příruby +200 °C*

*(3) Lze objednat se segmentovanou tyčí s délkou 1 m. Požadavek je nutné uvést v objednávce.* 

*(4) Ex provedení není k dispozici.* 

*(5) Délka sondy až 6 m.*

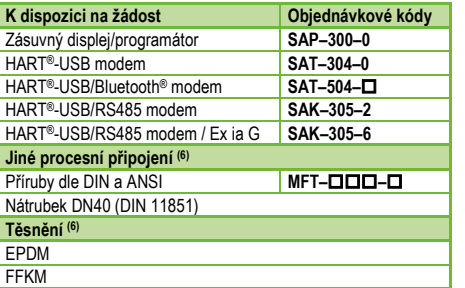

*(6) Výše uvedené procesní připojení a těsnění objednávejte zvlášť a to v textu objednávky.* 

# **3. TECHNICKÉ ÚDAJE**

# **3.1. OBECNÉ ÚDAJE**

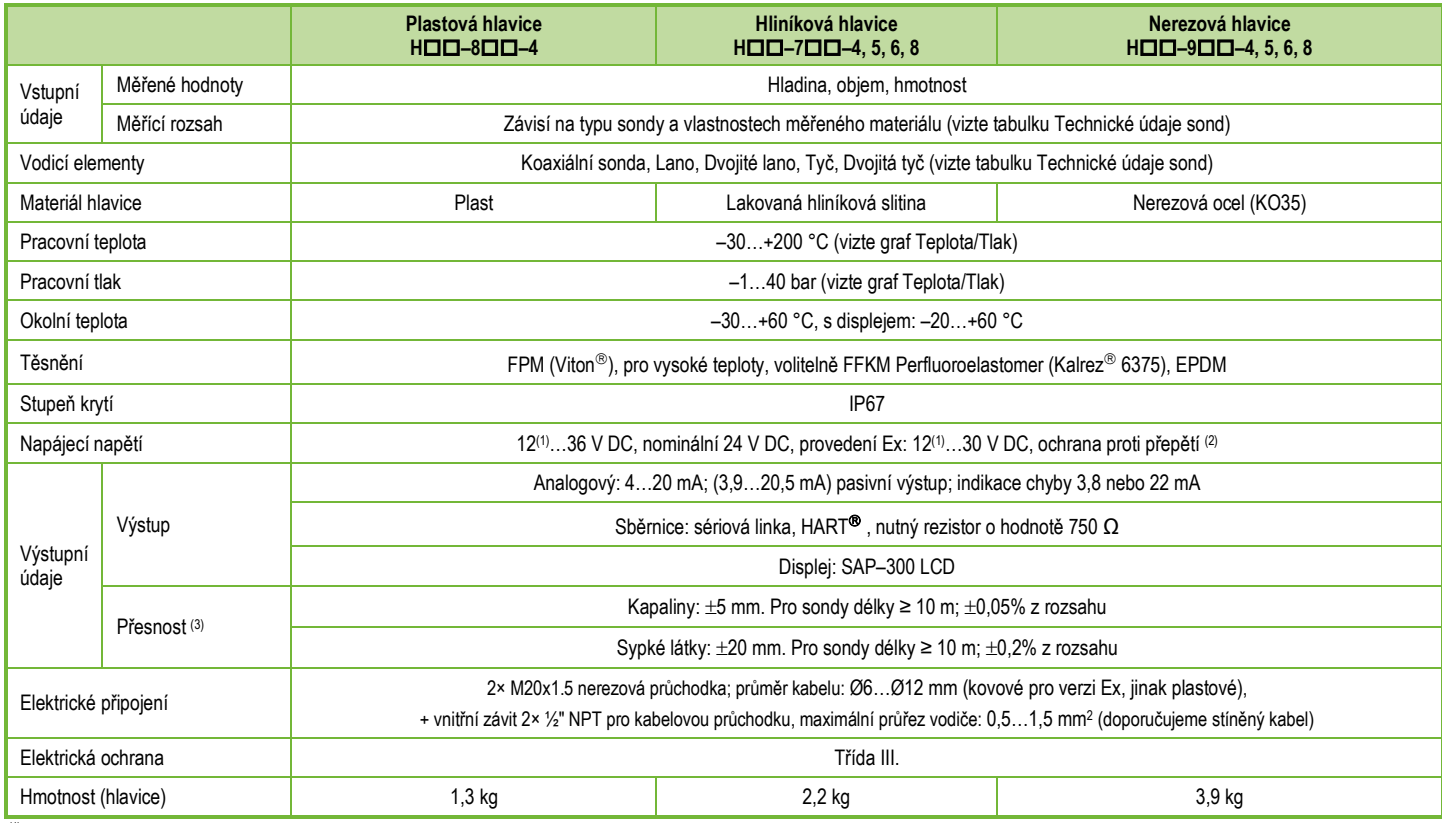

*(1) Zaručena pouze částečná funkce. Spolehlivý provoz zaručen při napájecím napětí nad 13 V.* 

*(2) Zařízení bylo testováno a je v souladu s normou MSZ EN IEC 61326-1:2021 Tabulka 2. I/O signal/control with (e) remark, Surge test.* 

*(3) Za ideálních podmínek a stabilizované teplotě.*

# **3.2. TECHNICKÉ ÚDAJE SOND**

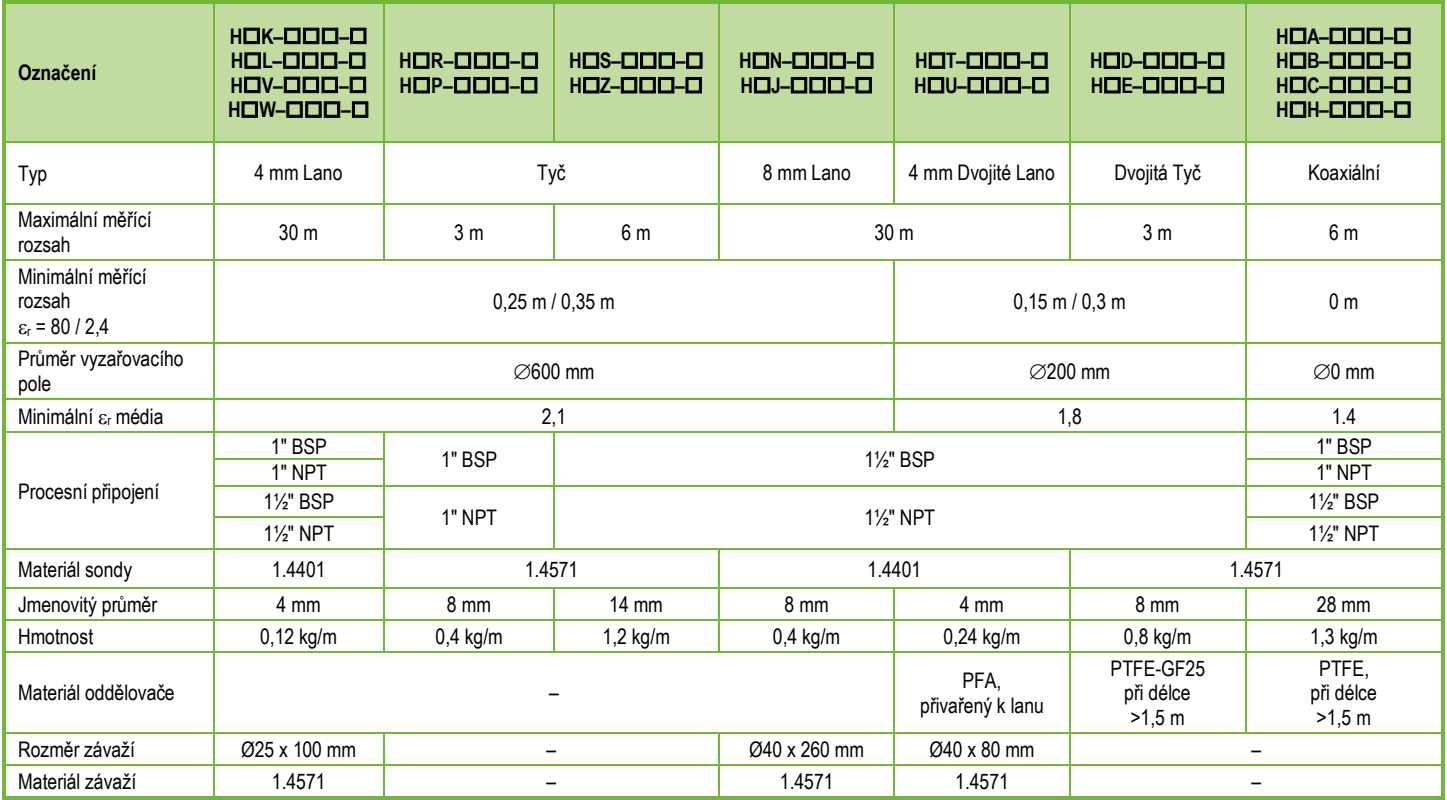

# **3.3. VLASTNOSTI SONDY S POTAHEM**

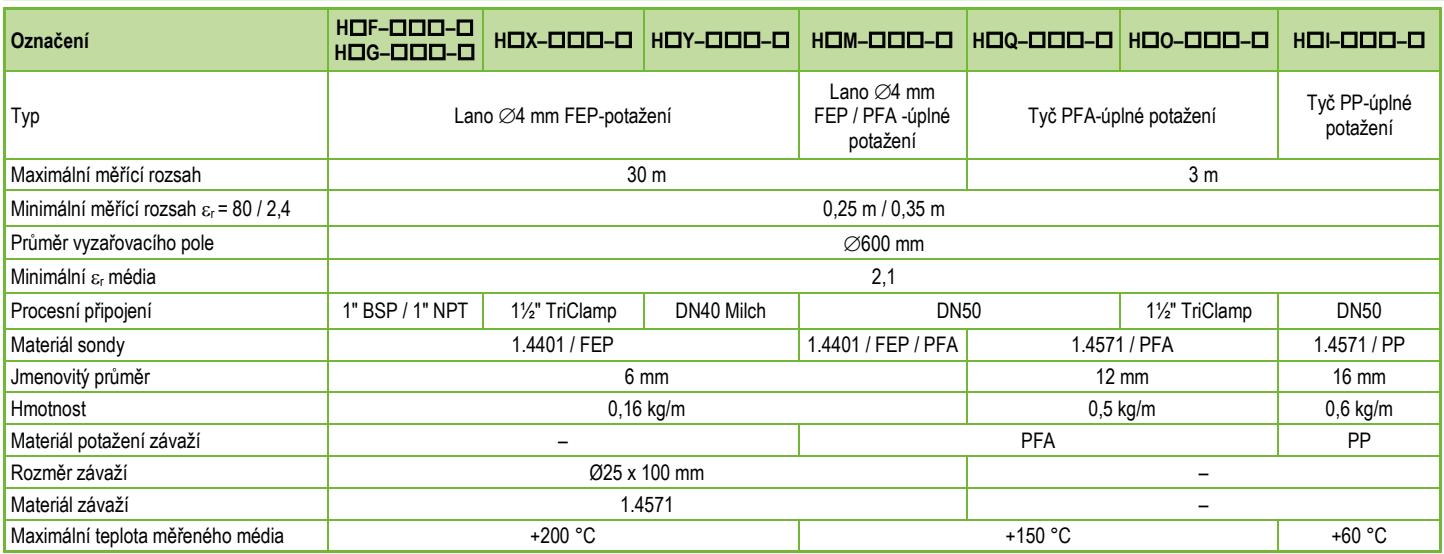

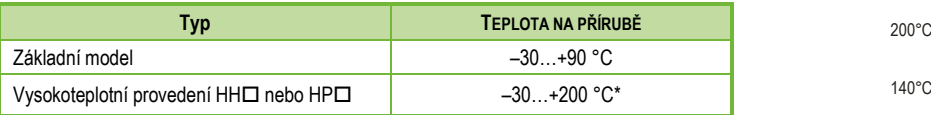

\* U potažených sond je limiace, vizte tabulku "Vlastnosti sond s potahem".

# **TEPLOTA MÉDIA GRAF TEPLOTA/TLAK**

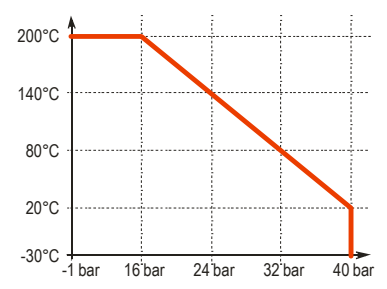

# **3.4. ROZMĚRY**

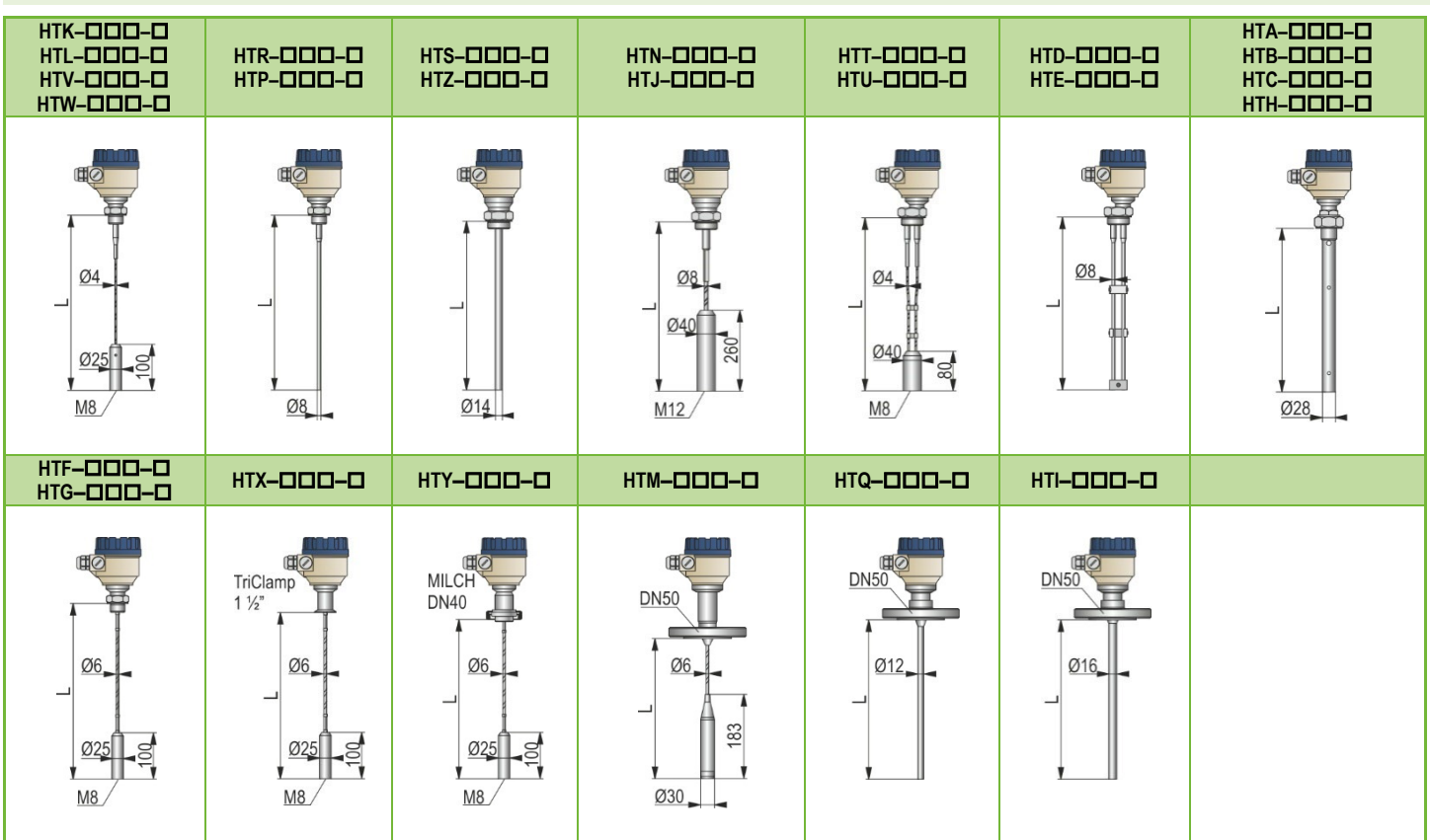

# **3.5. OCHRANA PROTI VÝBUCHU, OZNAČENÍ, LIMITNÍ HODNOTY**

# **3.5.1. ATEX ochrana jiskrovou bezpečností (Ex ia) – ATEX certifikát číslo: BKI22ATEX0003 X/1**

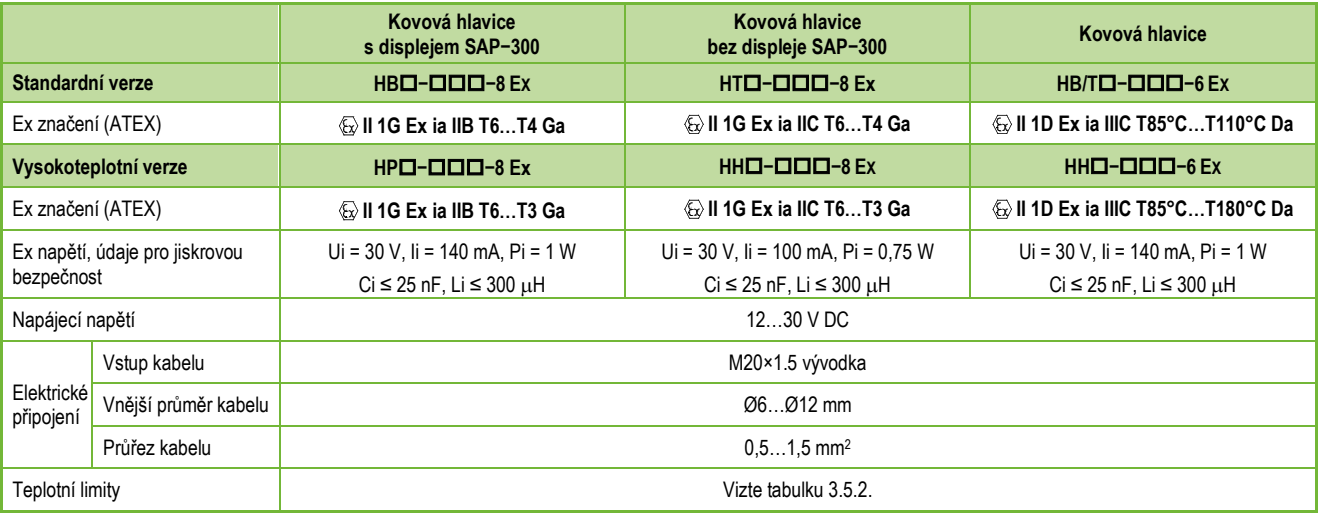

# **3.5.2. Teplotní limity pro modely s ochranou ATEX (Ex ia)**

# **3.5.2.1 Pro modely ve standardním provedení**

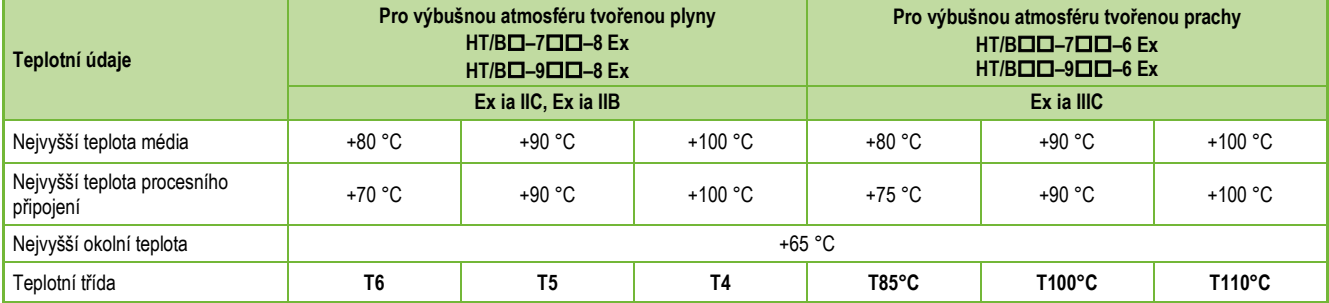

# **3.5.2.2 Pro modely ve vysokoteplotním provedení**

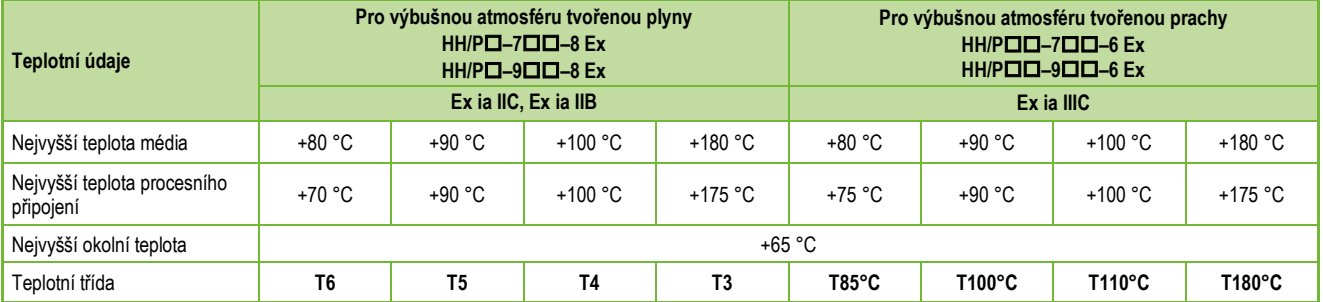

# **3.5.3. ATEX ochrana závěrem (Ex t) – ATEX certifikát číslo: BKI22ATEX0003 X/1**

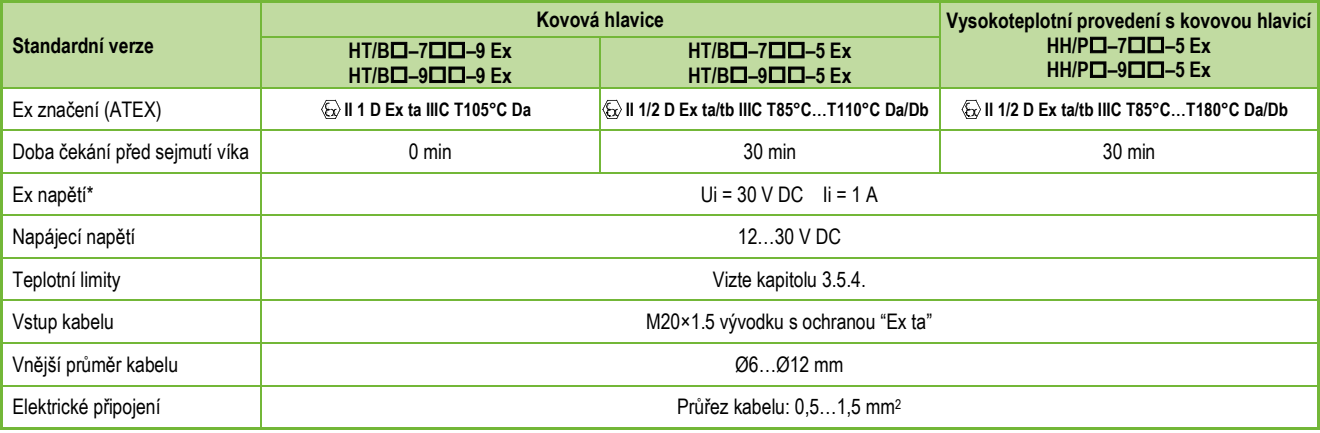

<span id="page-14-0"></span>*\* Maximální napětí a proud pro zachování Ex ochrany.*

# **3.5.4. Teplotní limity pro modely s ochranou ATEX (Ex t)**

# **3.5.4.1 Pro modely ve standardním provedení**

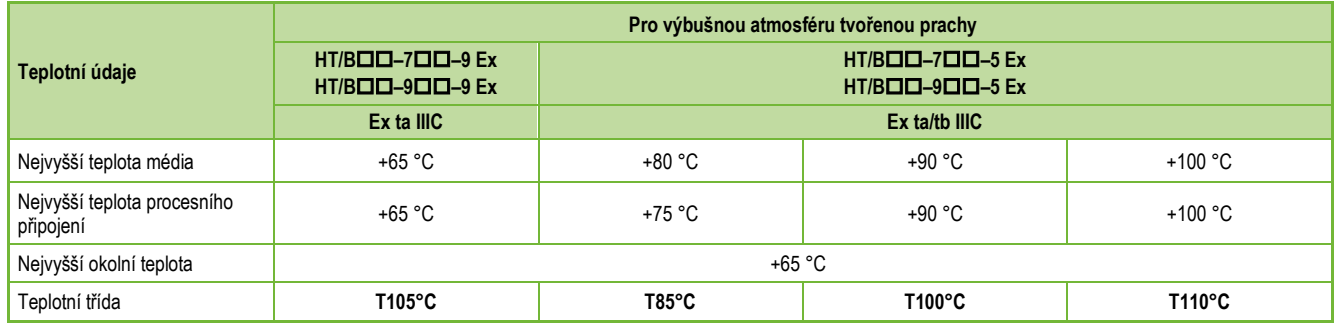

# **3.5.4.2 Pro modely ve vysokoteplotním provedení**

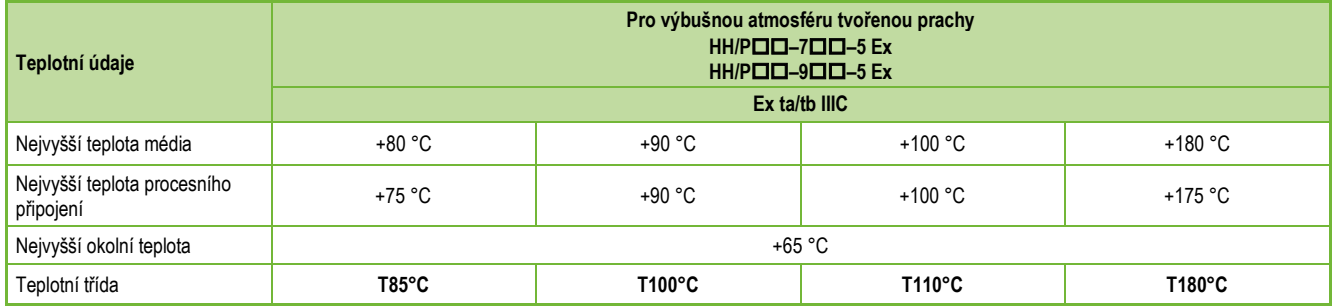

# **3.5.5. IECEx ochrana jiskrovou bezpečností (Ex ia) – IECEx certifikát číslo: IECEx BKI 22.0003X Vydání 1**

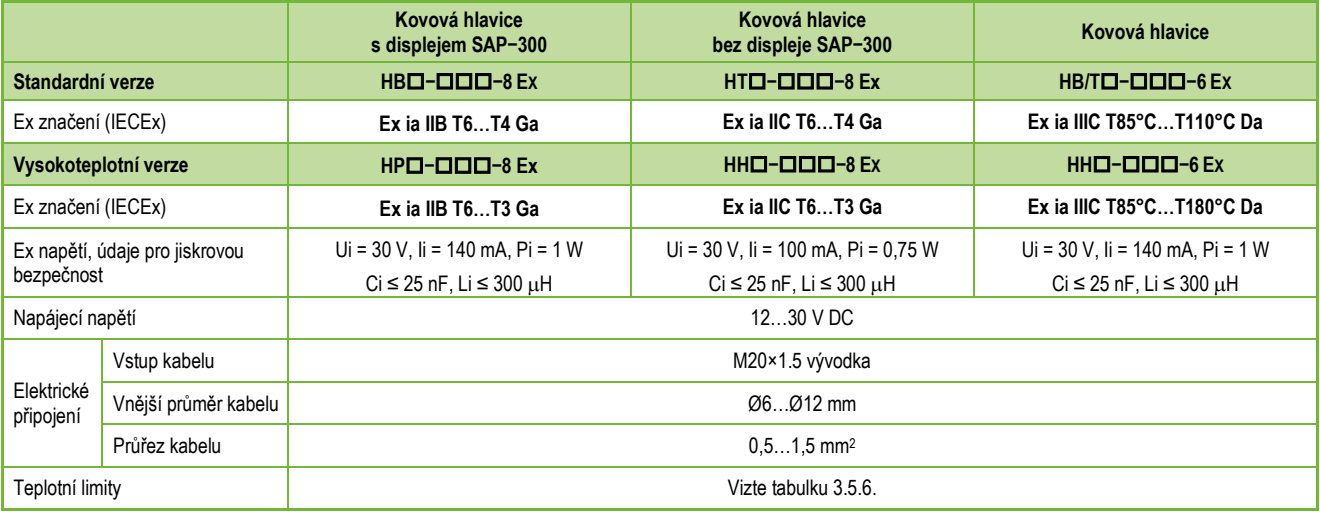

# **3.5.6. Teplotní limity pro modely s ochranou IECEx (Ex ia)**

# **3.5.6.1 Pro modely ve standardním provedení**

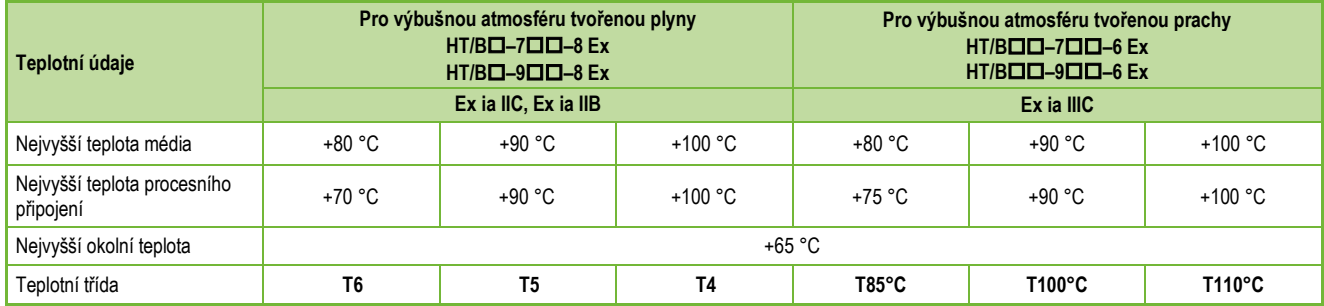

# **3.5.6.2 Pro modely ve vysokoteplotním provedení**

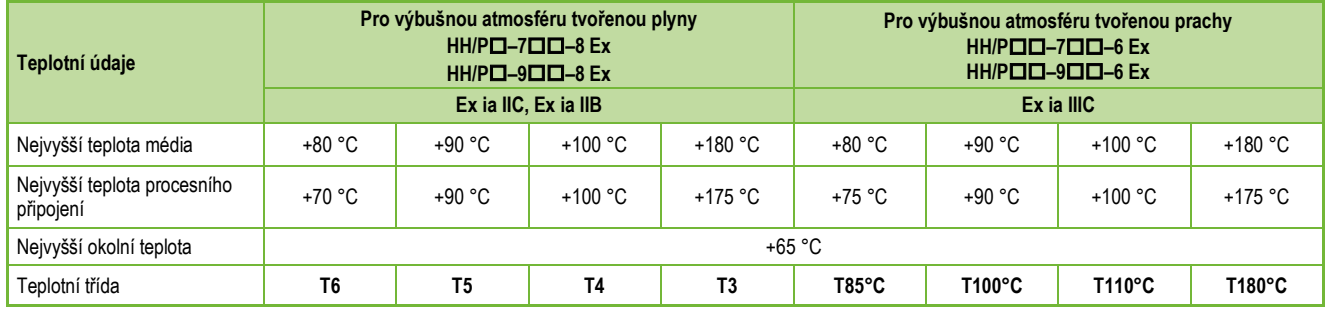

# **3.5.7. IECEx ochrana závěrem (Ex t) – IECEx certifikát číslo: IECEx BKI 22.0003X Vydání 1**

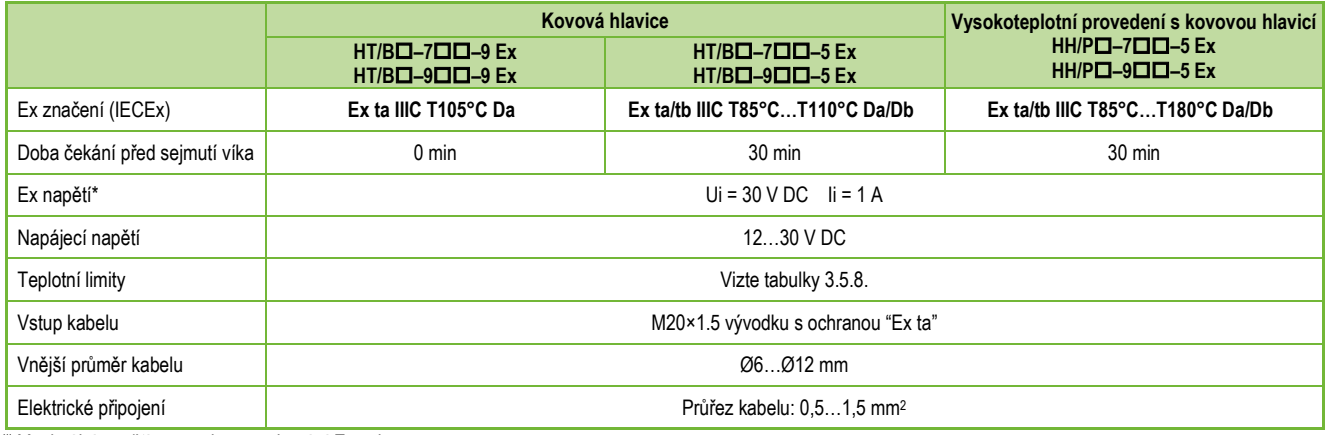

*(\*) Maximální napětí a proud pro zachování Ex ochrany.*

# **3.5.8. Teplotní limity pro modely s ochranou IECEx (Ex t)**

# **3.5.8.1 Pro modely ve standardním provedení**

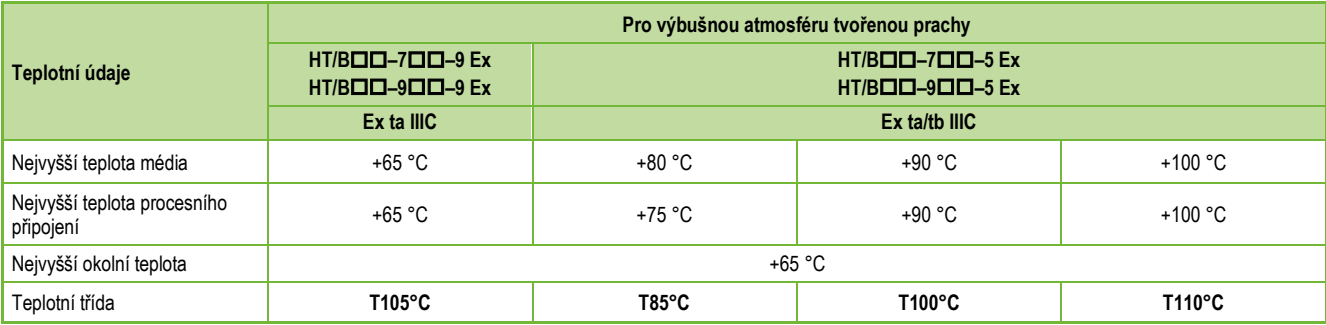

# **3.5.8.2 Pro modely ve vysokoteplotním provedení**

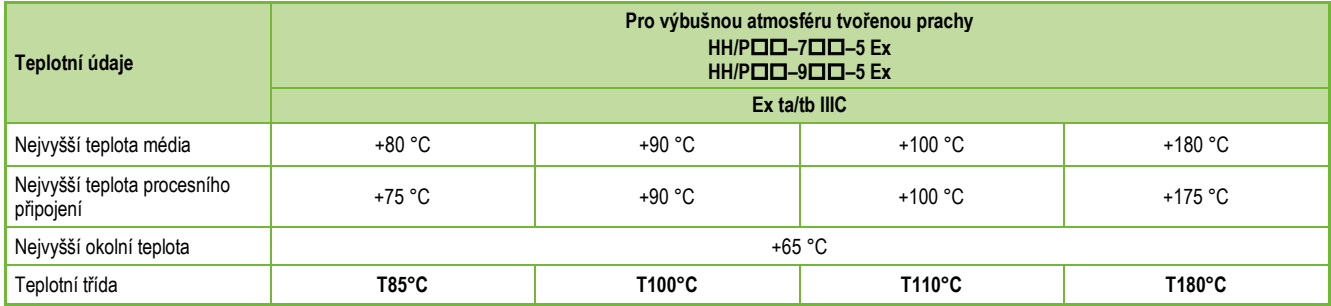

# **3.6. PŘÍSLUŠENSTVÍ**

- 
- 
- 
- Záruční list 2× M20×1,5 kabelové průchodky
- Uživatelský a programovací manuál SAP-300 zásuvný displej (objednává se samostatně)
- EU prohlášení o shodě Ploché těsnění (pokud je vyžadováno)

# **3.7. PODMÍNKY BEZPEČNÉHO POUŽITÍ**

- Provedení s displejem SAP-300 NESMÍ být provozováno v prostředí "Ex ia IIC"!
- Jiskrově bezpečná snímače lze napájet pouze zdrojem, který odpovídá technickým údajům zařízení a je označen [Ex ia IIC] nebo [Ex ia IIB].
- Modely s plastovým potahem smáčených částí mohou být instalovány pouze v prostředí "Ex ia IIB" bez přímého proudění vzduchu, které může způsobit přenos náboje.
- Zařízení může obsahovat součásti, které mohou být elektrostaticky nabité! Přítomnost elektrostatických nábojů může způsobit jiskření a vznícení, a proto je třeba v prostředí s nebezpečím výbuchu (Ex) zcela zabránit vzniku elektrostatických nábojů!
	- Aby se zabránilo vzniku statického náboje u modelů s pothame, je třeba dodržovat následující bezpečnostní předpisy:
	- − Měrný odpor měřeného média musí být ≤ 10<sup>4</sup> Ωm.
	- − Rychlost plnění a vyprazdňování musí být zvolena v závislosti na médiu.
	- − Vyvarujte se jakéhokoli mechanického kontaktu se sondou potaženou plastem!
	- − Při údržbě je třeba dbát zvýšené opatrnosti, protože v nádrži se mohou vyskytovat zbytky výbušných látek. V prostředí s nebezpečím výbuchu (Ex) se zařízení smí dotýkat pouze vlhkou antistatickou textilní látkou!

Při dodržení výše uvedených předpisů, vzhledem k uzavřenému technologickému systému neexistuje možnost akumulace statického náboje, takže nehrozí nebezpečí vznícení.

- Přístroje chráněné proti vznícení prachu se smí provozovat pouze v obvodu s parametry uvedenými v technických údajích.
- V ochraně "Ex ta/tb IIIC" smí být víko zařízení sejmuto až po uplynutí minimální čekací doby 30 minut po odpojení zařízení od napětí!
- Na hlavici zařízení s ochranou "Ex ta/tb IIIC" nesmí docházet k akumulaci prachu.
- Obsah hliníku v hlavici z hliníkové slitiny překračuje mezní hodnotu, proto musí být zařízení chráněno proti nárazu a tření v prostředí s nebezpečím výbuchu (Ex).
- Pokud je zařízení instalováno v místě vystaveném přepětí, musí být zařízení vybaveno přepěťovou ochranou minimálně třídy II!
- Zařízení musí být uzemněno k systému EP v místě uzemňovacího šroubu.

# **3.8. ÚDRŽBA A OPRAVA**

Záruční list obsahuje záruční podmínky. Před vrácením zařízení k opravě je nutné jej důkladně vyčistit. Části, které přicházejí do styku s médiem mohou obsahovat škodlivé látky, a proto je nutné je dekontaminovat. Přiložení prohlášení o dekontaminaci je podmínkou. Dále je nutné vyplnit formulář (RETURNED EQUIPMENT [HANDLING FORM\)](https://www.nivelco.com/download#!/category/10) a přiložit jej k zásilce. Formulář je ke stažení na našich webových stránkách [www.nivelco.com.](file://nivFile/P_Dtp/Gepkonyv/Tir/_Munka/HT-700%20Cseh/www.nivelco.com) 

# **4. INSTALACE**

# **4.1. MANIPULACE A SKLADOVÁNÍ**

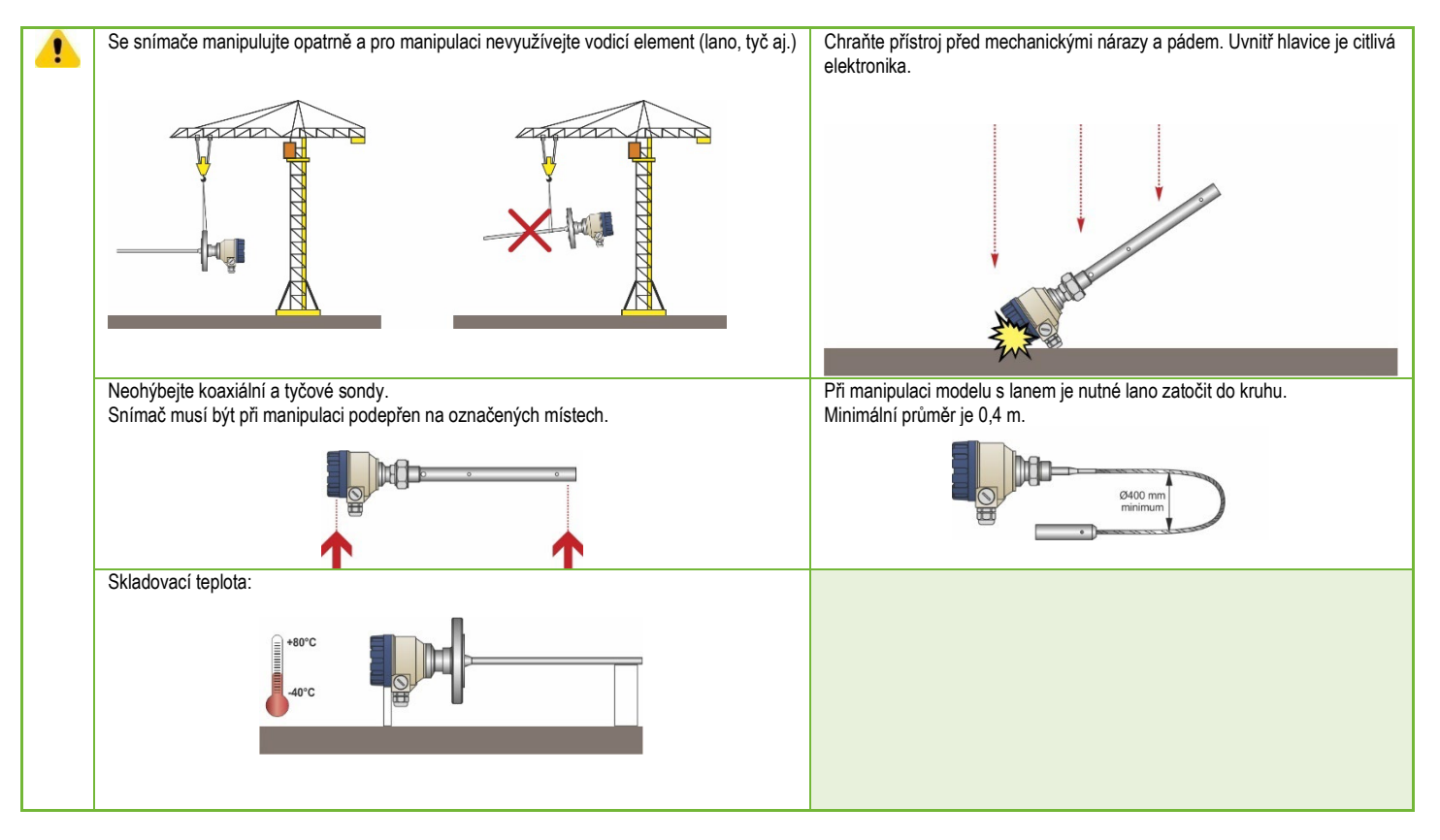

# **4.2. MONTÁŽ**

# **4.2.1. Montážní instrukce**

Vhodný typ a umístění procesního připojení je pro správnou funkci snímače kritické. Jakýkoliv faktor, který bude omezovat radarový signál, zvyšuje riziko nepřesného, nebo nesprávného měření. Koaxiální sonda je výjimkou, protože signál je veden uvnitř vodicí trubice.

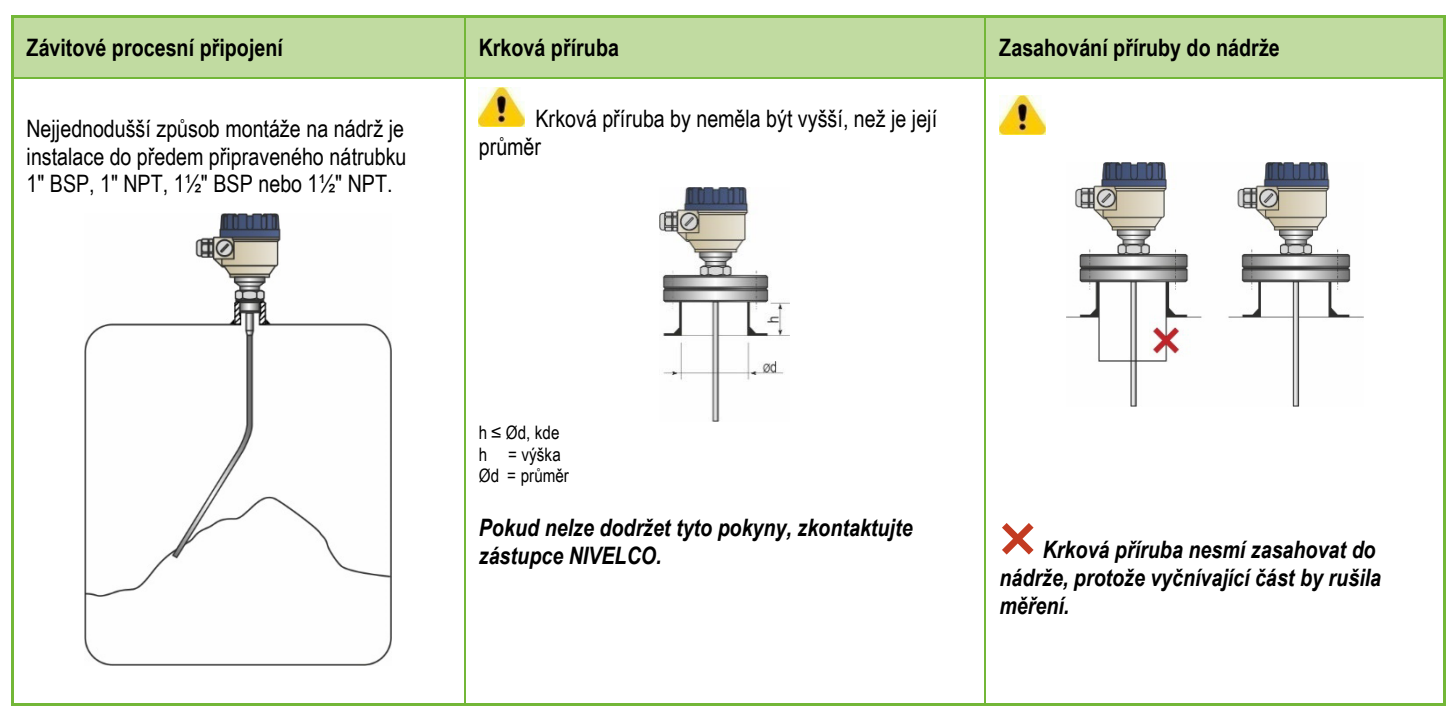

Pokud mají být na jedné nádrži nainstalované dva snímače, musí být mezi nimi vzdálenost minimálně 2 m, aby se eliminovalo rušení a nepřesnosti měření způsobené interakcí obou elektromagnetických polí.

Na přístroje vybavené koaxiálními sondami se výše uvedené upozornění nevztahuje, protože mimo trubici se elektromagnetické pole nevyskytuje.

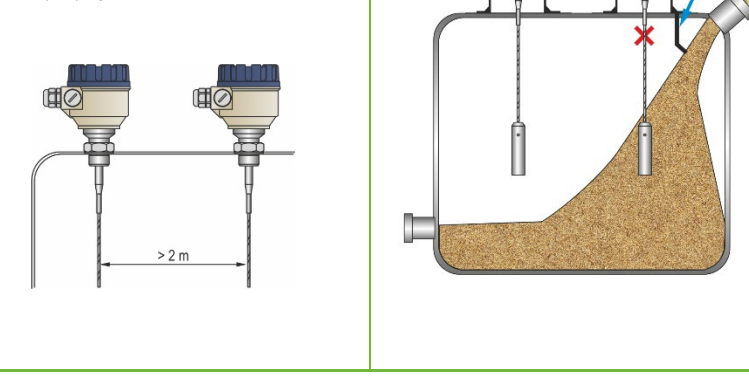

4

Umístění mimo plnění.

**Montáž dvou snímačů vedle sebe Montáž v blízkosti plnění Montáž do uklidňovací trubice** Snímač neumisťujte do blízkosti plnění. U nádrží s plovoucím víkem použijte uklidňovací trubici Materiál padající na sondu způsobuje nesprávnou (typické pro petrochemické provozy). indikaci hladiny. Pokud není možné umístit dle pokynu výše, je nutné sondu chránit přepážkou. Použití přepážky.

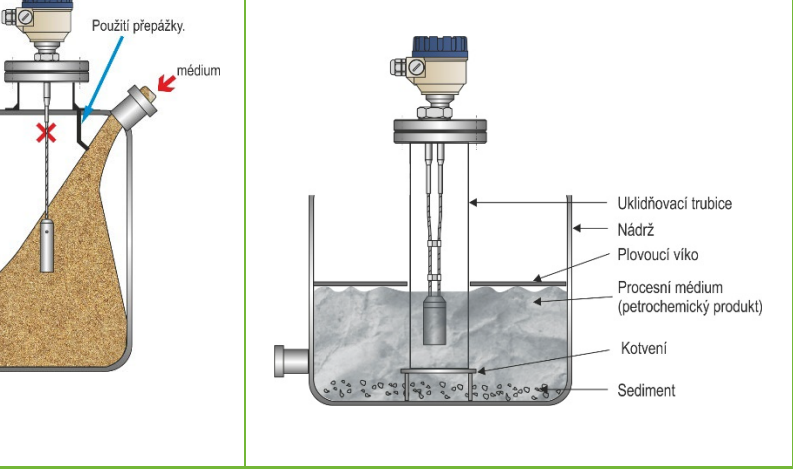

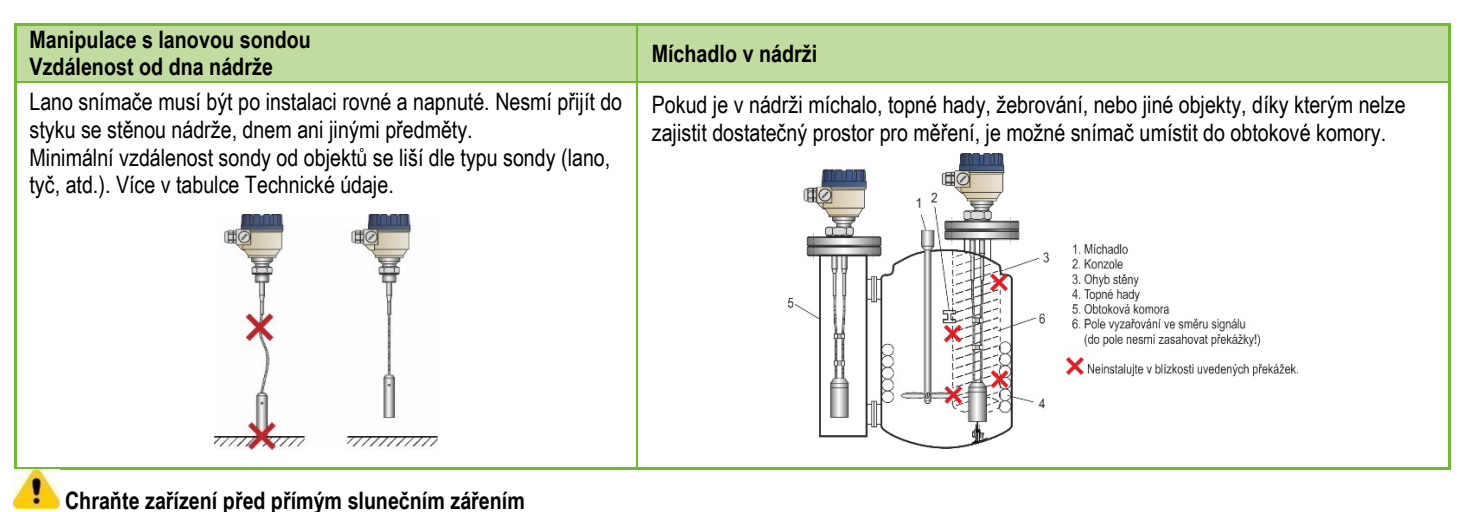

### **Ukotvení lana**

Lanové sondy lze ke dnu nádrže ukotvit pomocí závitu v závaží, nebo použitím očka.

### **Zkracování sondy**

Lano, či tyč lze dle potřeby zkrátit, ale pak je nutné upravit nastavení snímače.

# **Postup pro zkrácení lana:**

- 1. Pomocí imbusového klíče povolte šrouby v závaží (ISO 2936)!
- 2. Vytáhněte lano ze závaží a zkraťte jej na požadovanou délku!
- 3. Vložte lano zpět do závaží a utáhněte šrouby!
- 4. Upravte parametry snímače na novou délku lana, přičemž referenčním bodem je horní hrana závaží!

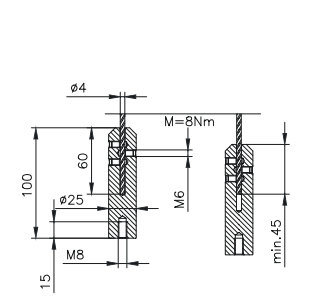

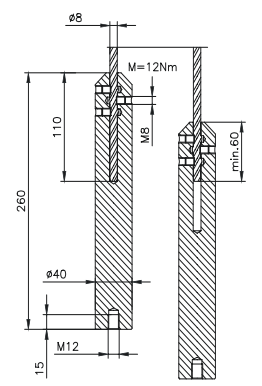

# **4.2.2. Instalace snímače pro měření sypkých látek**

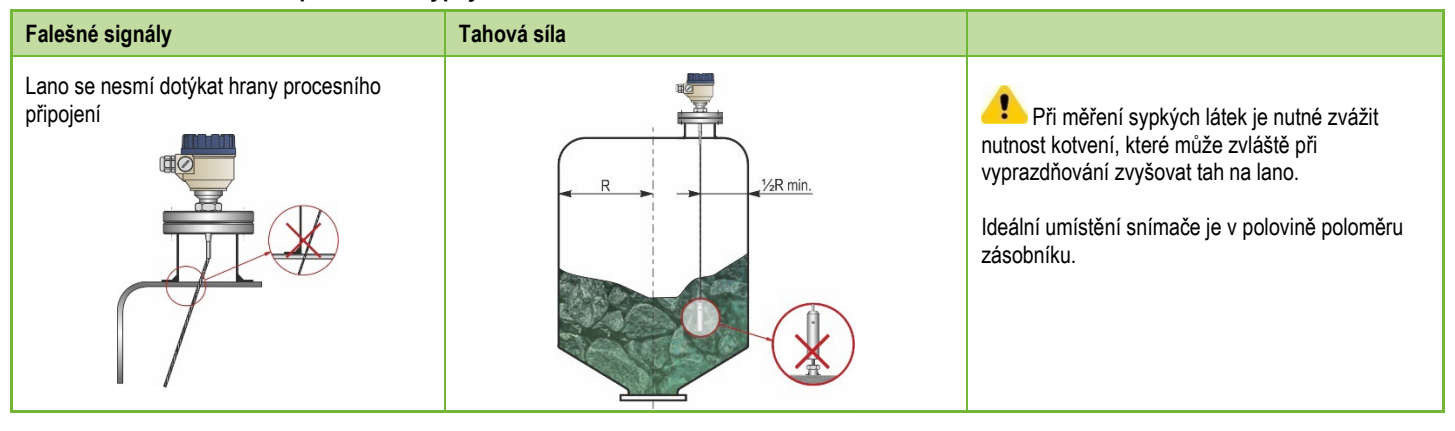

Maximální hodnota tahu na lano závisí na výšce a tvaru zásobníku, frakci média, měrné hmotnosti a rychlosti vyprazdňování.

V následující tabulce jsou uvedeny hodnoty maximální síly v tahu pro různé materiály (přibližné údaje v tunách).

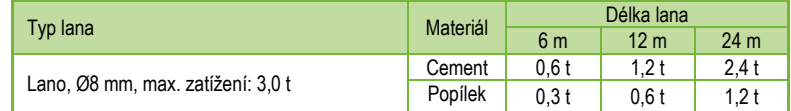

Pod procesním připojením se mohou vytvářet nánosy, které mohou oslabovat energii měřících impulzů.

Dbejte na to, aby víko zásobníku mělo dostatečnou sílu v tahu, který bude přenášet lano snímače.

# **4.3. ZAPOJENÍ**

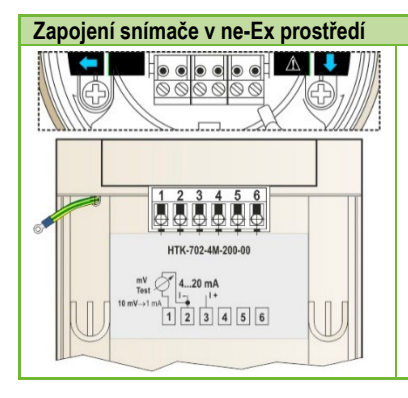

- 1. Odšroubujte víko hlavice.
- 2. Dovnitř hlavice protáhněte kabel skrze kabelovou průchodku.
- 3. Odstraňte z vodičů izolaci a volný zbytek stínění.
- 4. Připojte vodiče proudové smyčky ke svorkám 2 a 3 (na polaritě nezáleží).
- 5. Utáhněte kabelovou průchodku a zkontrolujte její těsnost.
- 6. Uspořádejte vodiče uvnitř hlavice.
- 7. Zašroubujte víko hlavice zpět.

**Neprovádějte izolační zkoušky se zkušebním napětím 500 V AC na zařízení z důvodu vnitřní elektronické přepěťové ochrany!**

# **Připojení (uzemnění) k ekvipotenciální síti (EPH) Elektrostatický výboj (E.S.D.)**

Svorka pro připojení uzemnění je na vnější straně hlavice. Max. průřez vodiče jsou 4 mm2. Hlavice snímače musí být uzemněna s odporem  $R < 1$  Ω.

Stínění kabelu pro přenos proudové smyčky by mělo být uzemněno uvnitř hlavice snímače. Pro omezení indukce elektromagnetického rušení neumísťujte kabel pro přenos proudové smyčky v blízkosti napájecích (silnoproudých) kabelů.

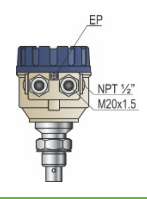

Elektronika snímače je chráněna proti 4 kV ESD.

Upozornění: Ochrana měřicího systému proti elektrostatickému výboji nemůže být řešena vnitřní ochranou proti ESD.

Ve všech případech je povinností uživatele zajistit, aby byly zásobník, měřený materiál a snímač uzemněné.

# **Nebezpečí úrazu!**

Snímač může při běžném provozu nahromadit elektrický výboj. Před manipulací se tedy doporučuje dotknout snímače izolovaným nástrojem a zkratovat výboj proti stěně zásobníku.

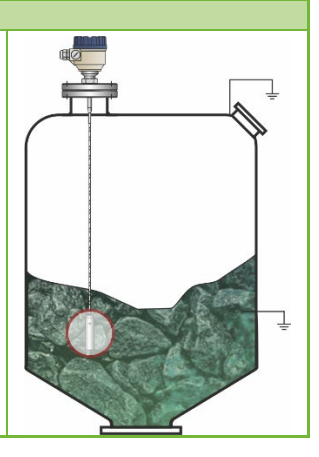

# **Návrh zapojení v prostředí bez nebezpečí výbuchu (ne-Ex)**

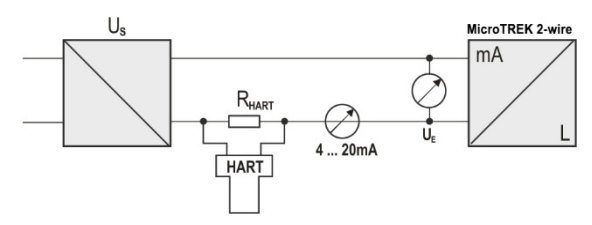

Napájecí napětí Nominální napětí<br>
Maximální napětí (U<sub>in</sub>)<br>
24 V DC Maximální napětí (U<sub>in</sub>): Minimální napětí (U<sub>in</sub>): <br>Záleží na impedanci (Viz. diagram níže) Odpor smyčky, R<sub>loop</sub> RHART + R<sub>cabel</sub> + R<sub>ammeter</sub> Minimální  $R_{\text{HART}}$  0  $\Omega$ Maximální R<sub>HART</sub> 750 Ω Hodnota R<sub>HART</sub> rezistoru pro HART<sup>®</sup> komunikaci 250 Ω (doporučeno)

Line A: minimální napětí na svorkách snímače

Line B: minimální napájecí napětí (úbytek napětí způsobeným 250 Ω rezistorem ve smyčce)

Příklad výpočtu napájecího napětí:

Minimální napájecí napětí při I<sub>min</sub> = 4 mA: Usupply min. = Uin min. + (Imin \* odpor smyčky) = 12 V + (4 mA \* 0,25 kΩ) = 13 V

Minimální napájecí napětí při Imax = 22 mA: U<sub>supply min.</sub> = U<sub>in min.</sub> + (I<sub>min</sub> \* odpor smyčky) = 11,5 V + (22 mA \* 0,25 kΩ) = 17 V

Pokud je tedy odpor proudové smyčky 250 Ω, je napájecí napětí 17 V dostačující pro celý proudový rozsah 4…20 mA.

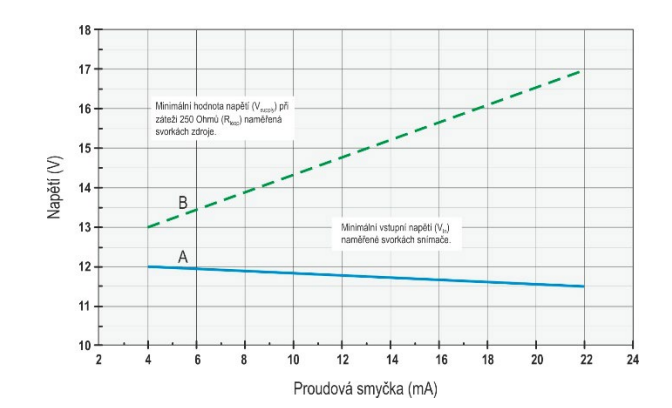

# **4.3.1. BUS (HART®) komunikace**

Naměřené údaje lze přenášet přes proudový výstup 4…20 mA, nebo přes protokol HART®.

Program EView2 a univerzální řídící jednotka MultiCONT podporují použití obou typů.

Dle normy Rosemount funguje HART® komunikace tak, že MicroTREK je zařízení "slave" a nadřazené zařízení je "master", přičemž mezi nimi pracuje spojení pointto-point.

Zde jsou 2 příklady komunikace:

- Snímač je nastaven na výstup přes proudovou smyčku (4...20 mA), tzn HART® krátká adresa je na hodnotě 0. Ve smyčce HART® je pouze jeden snímač.
- Snímač je nastaven na výstup přes HART®. Krátká adresa je > 0 a ve smyčce může být až 15 snímačů (adresy 1…15).

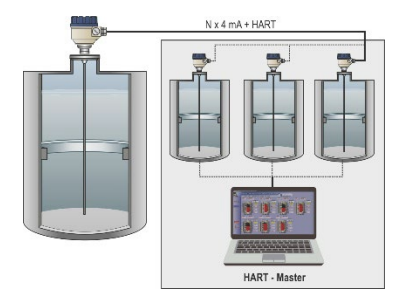

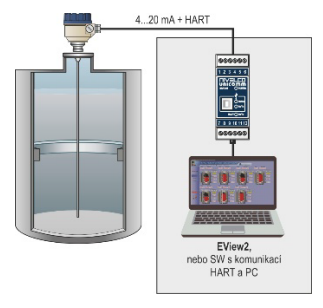

# **4.4. ZAPNUTÍ A UVEDENÍ DO PROVOZU**

Pokud nedošlo ke zkrácení sondy, tak je snímač MicroTREK připraven k provozu ihned po zapojení. Tovární hodnoty parametrů jsou uvedené níže. Dojde-li ke zkrácení lana snímače je potřeba změnit parametry snímače.

Měření začíná méně než 20 sekund po zapnutí. **Varování! Počáteční odběr proudu ihned po zapnutí je 3,5 mA!**

# **4.5. DOSTUPNÉ PŘÍSLUŠENSTVÍ**

Snímač lze programovat pomocí následujících zařízení.

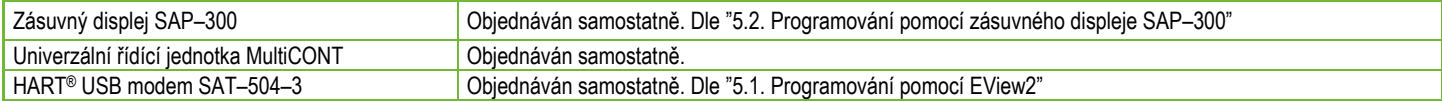

# **5. PROGRAMOVÁNÍ**

Programování pomocí:

- − **USB HART modemu a softwaru EView2**
- − **Zásuvného displeje SAP–300**

# **5.1. PROGRAMOVÁNÍ POMOCÍ SOFTWARU EVIEW2**

# **5.1.1. Instalace a spuštění EView2**

Software EView2 je ke stažení na webových stránkách [www.nivelco.com v](http://www.nivelco.com/) sekci Ke stažení/Software. Po stažení a instalaci připojte snímač k PC pomocí USB HART modemu UNICOMM dle pokynů v příslušném manuálu. Spusťte program EView2 a vyhledejte připojený snímač (vizte kapitolu 4 v manuálu pro EView2).

# **5.1.2. Programování a konfigurace snímače**

Vyberte snímač ze seznamu nalezených zařízení a otevřete okno "Programování Snímače" (kapitola 4.4 and 4.5 manuálu pro EView2). Pomocí softwaru EView2 lze nastavit všechny dostupné parametry snímače. Níže uvedená tabulka shrnuje parametry, jejich význam a návod k úpravám.

# **5.1.2.1 Parametry**

# **Tabulka 1.**

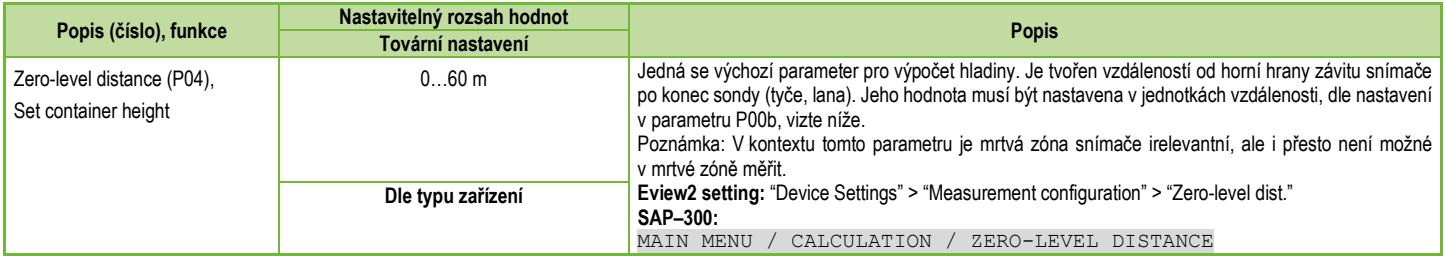

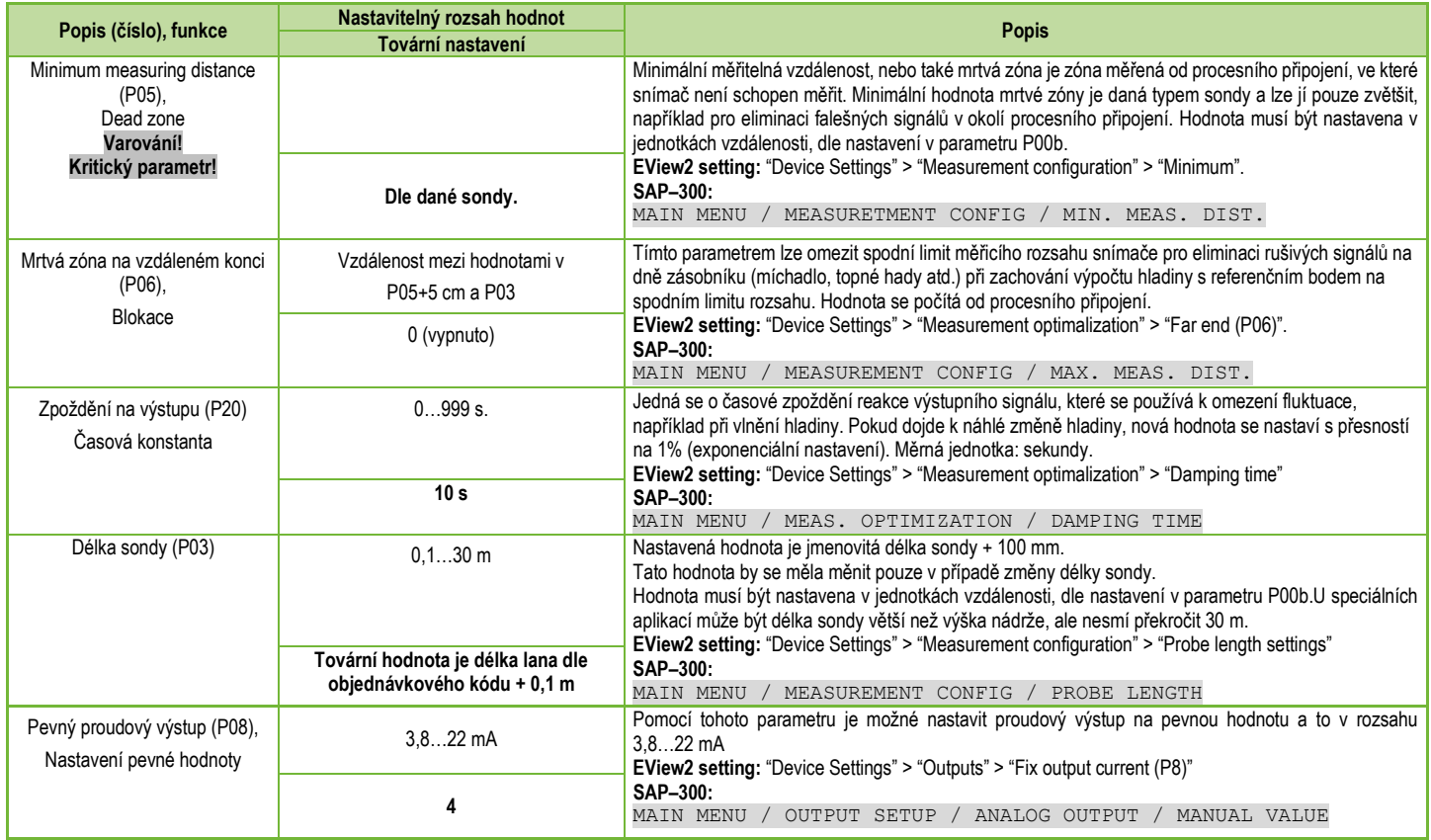

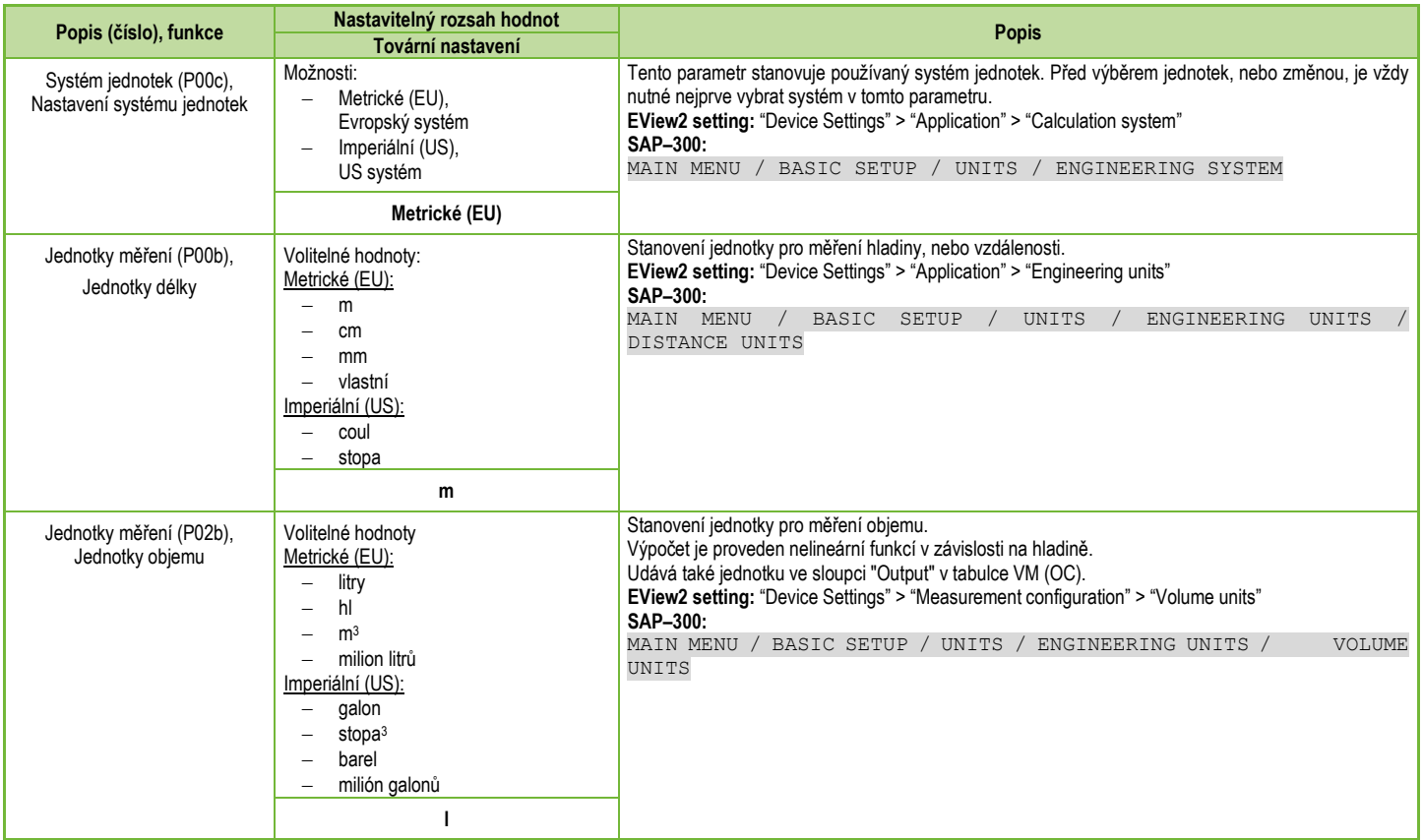

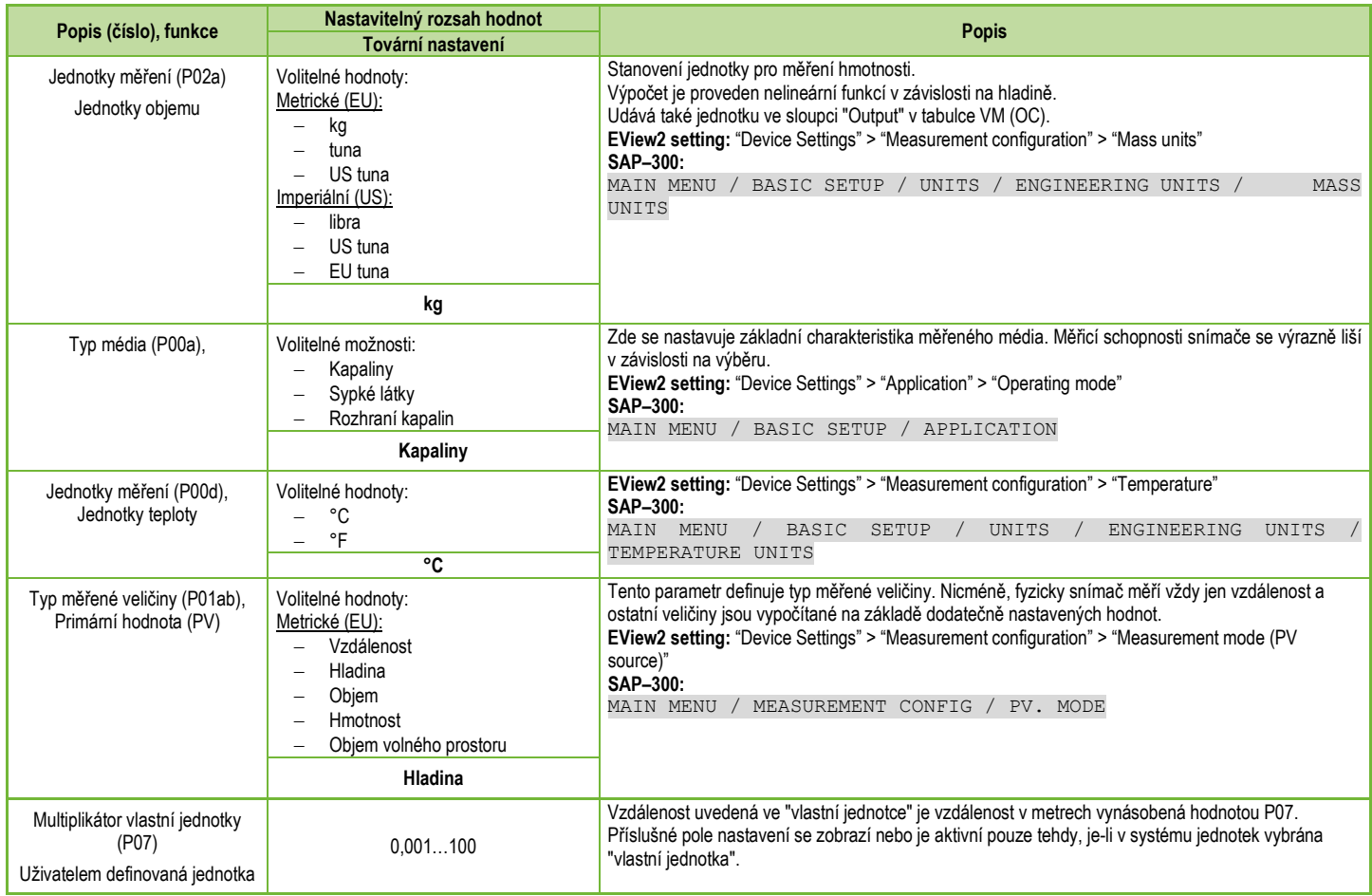

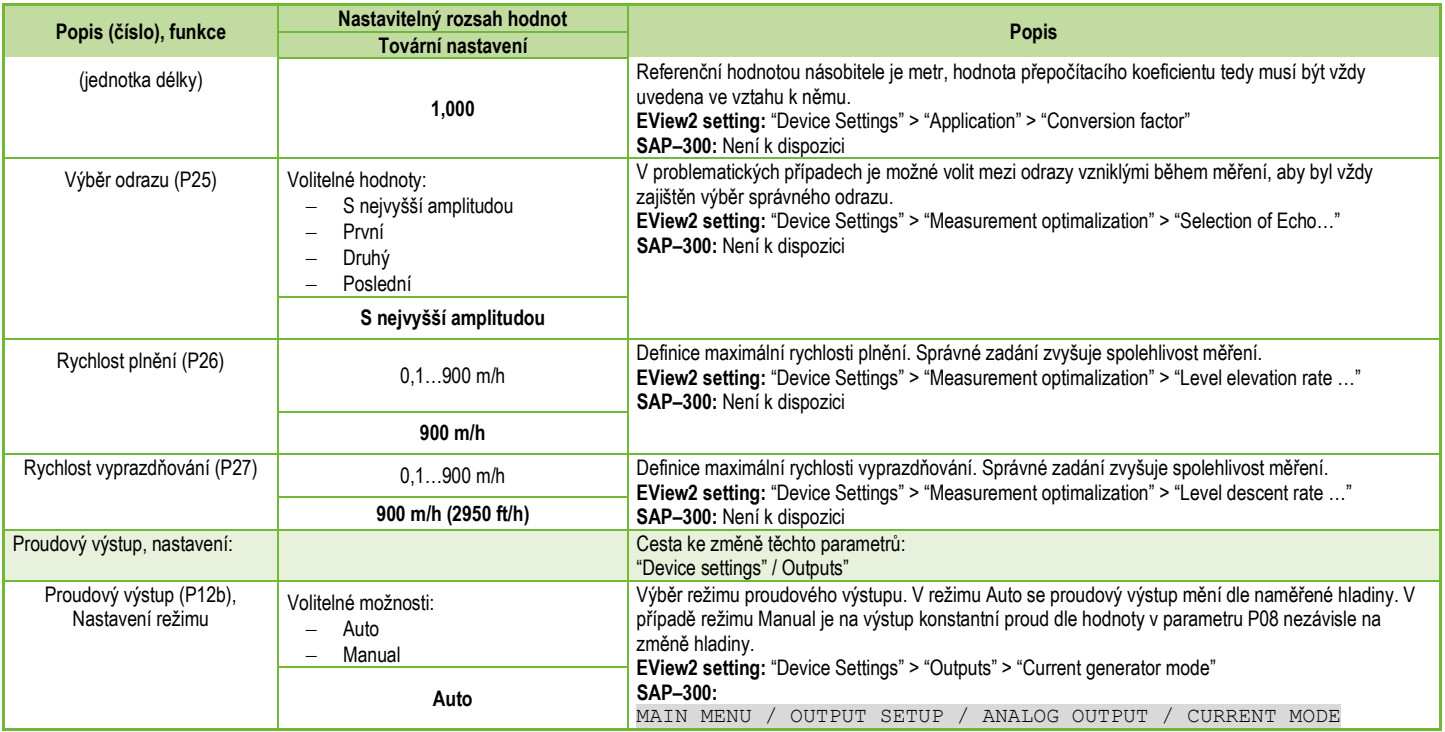

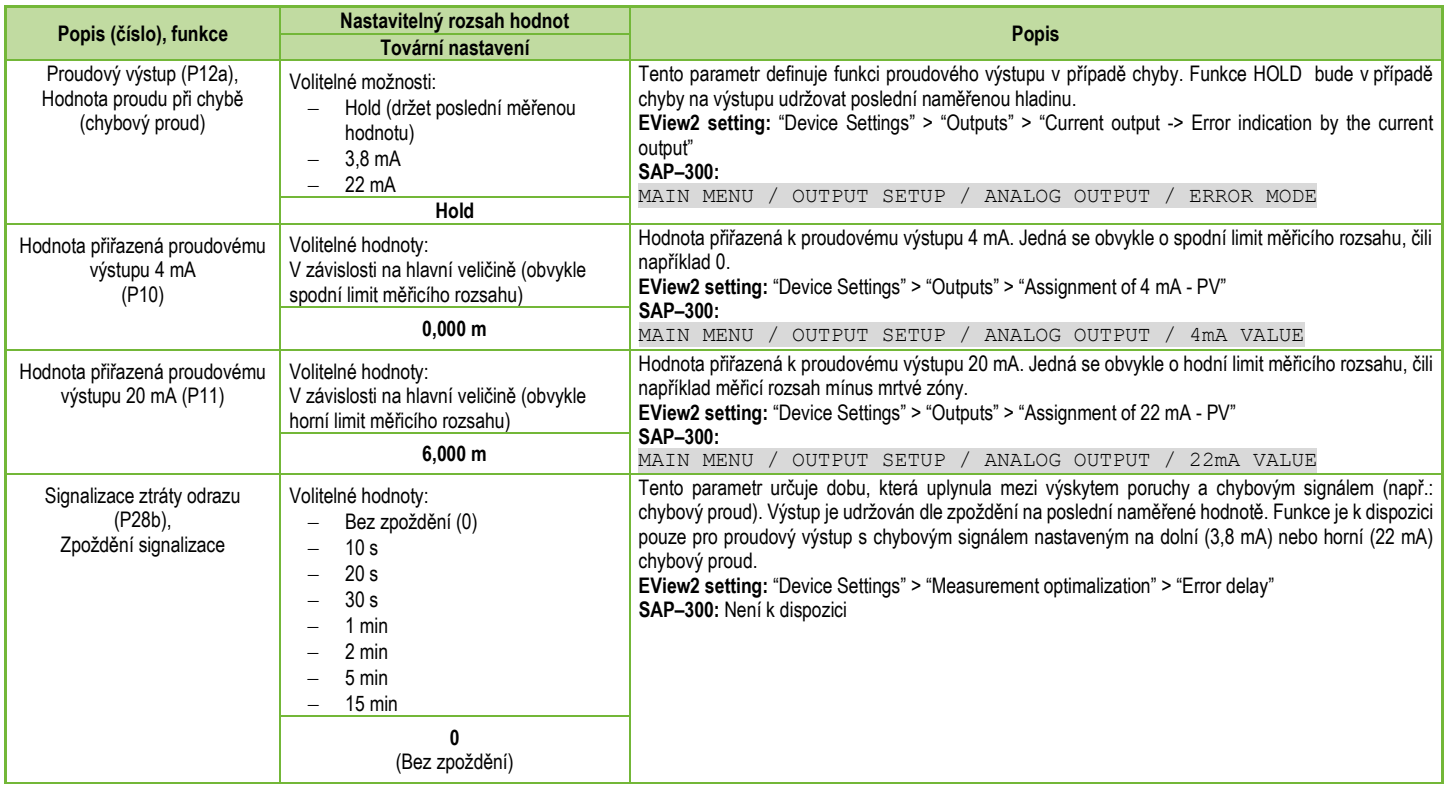

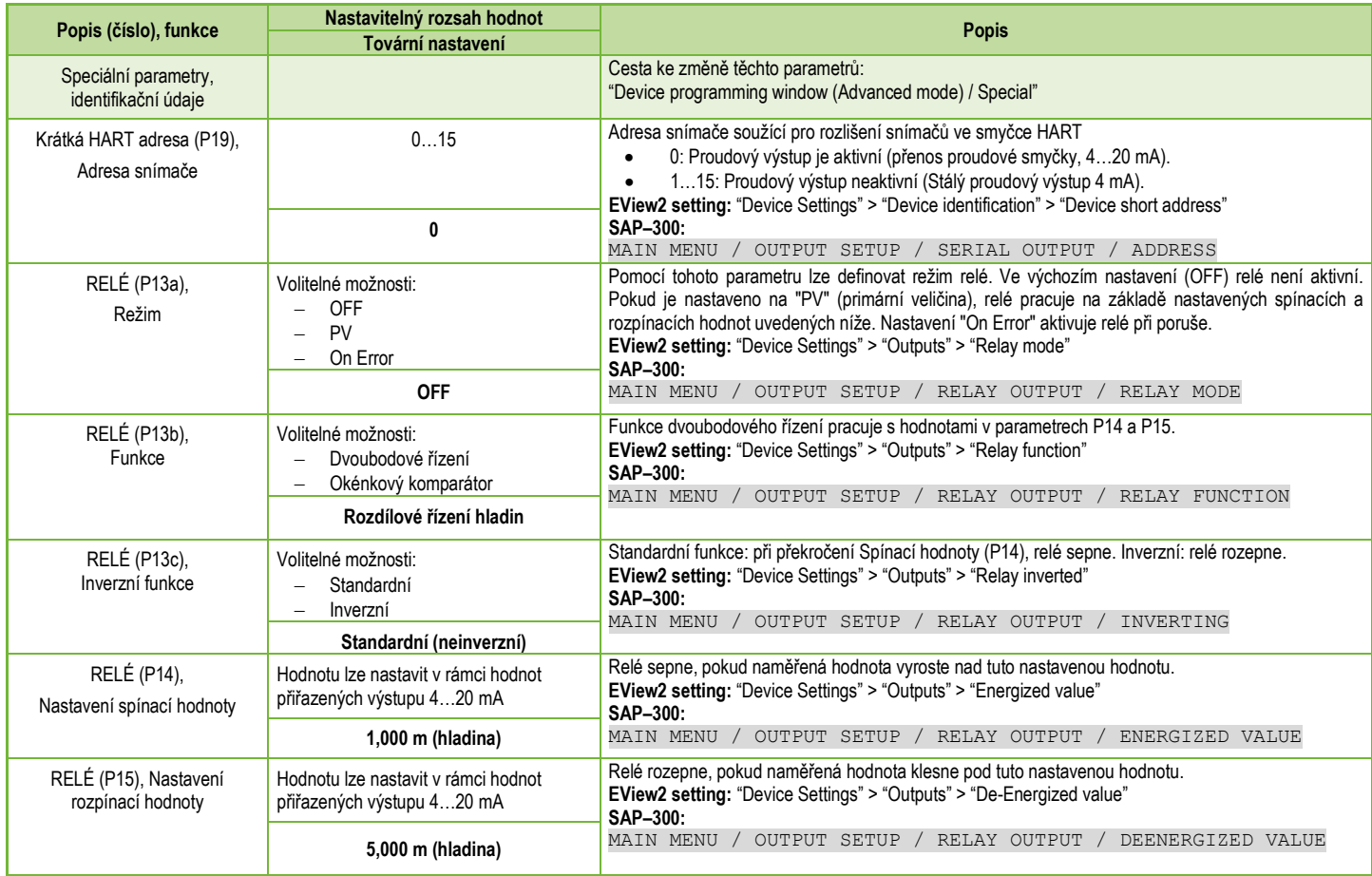

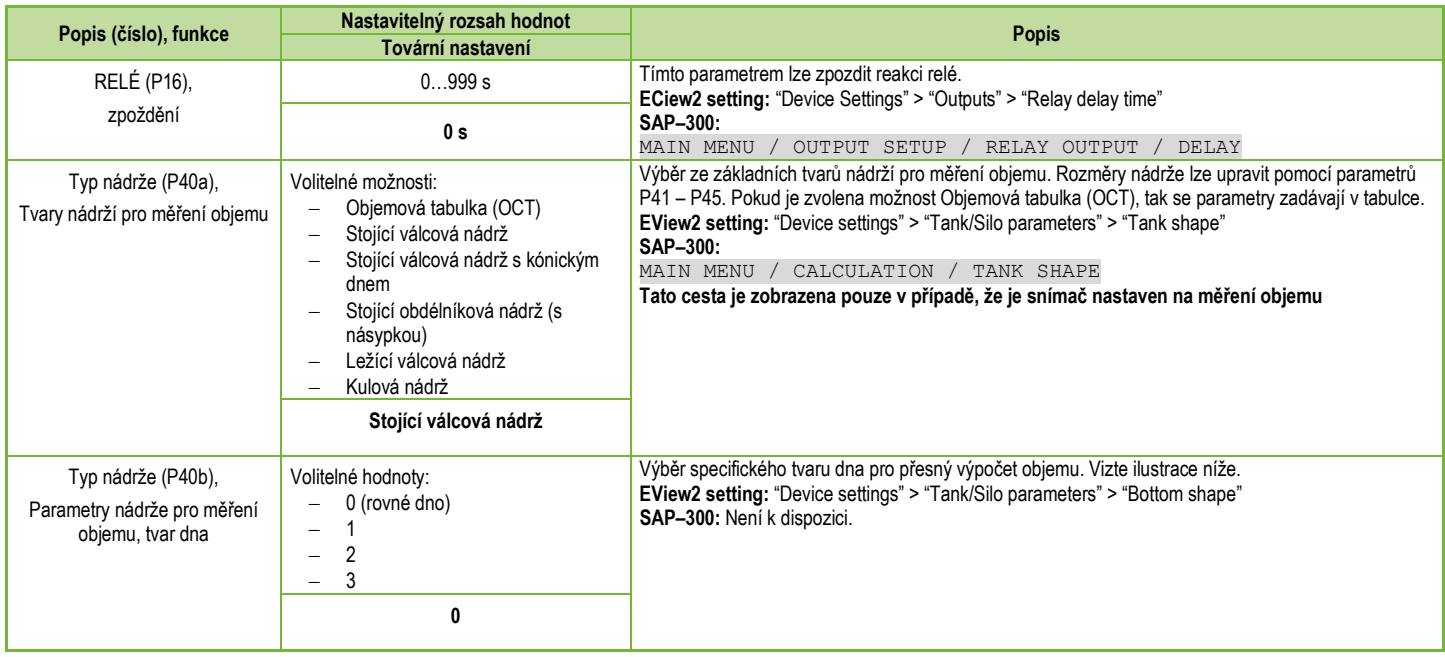

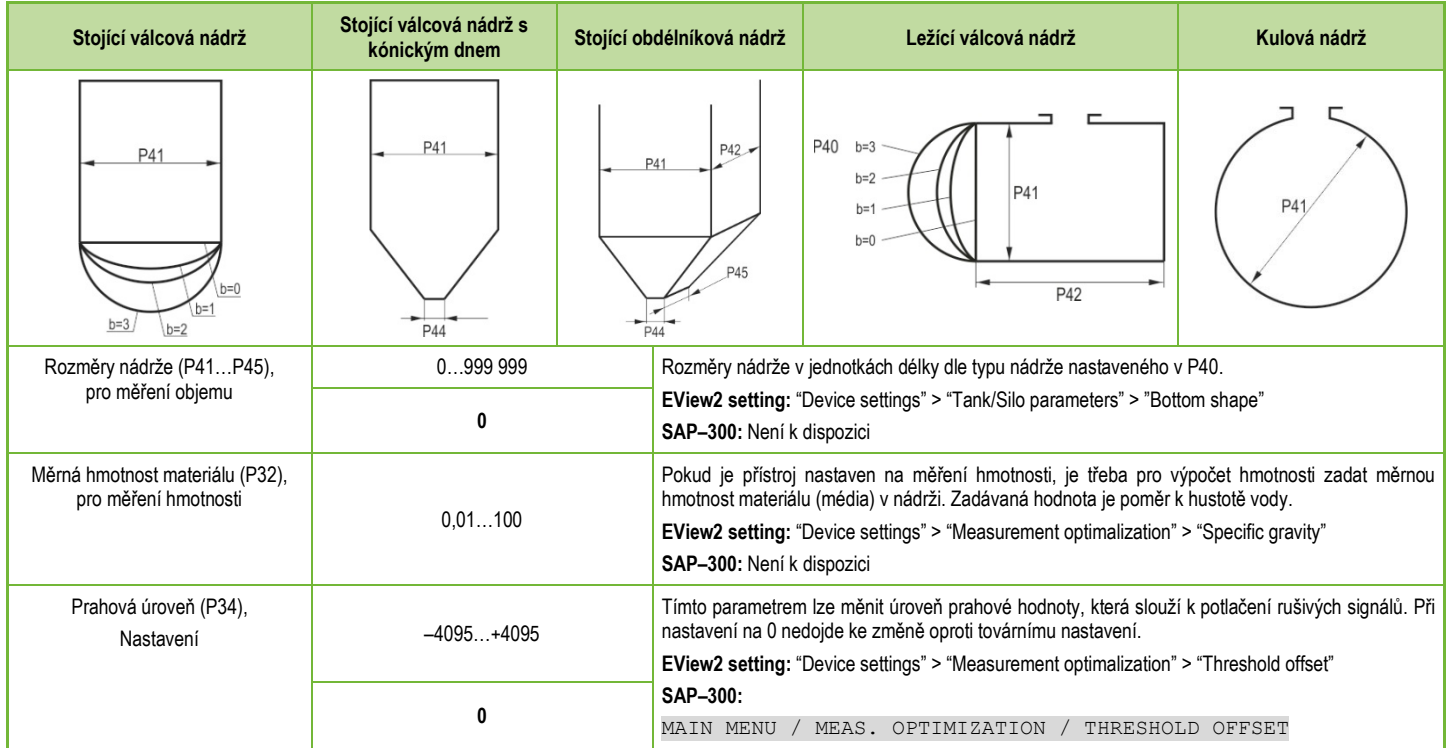

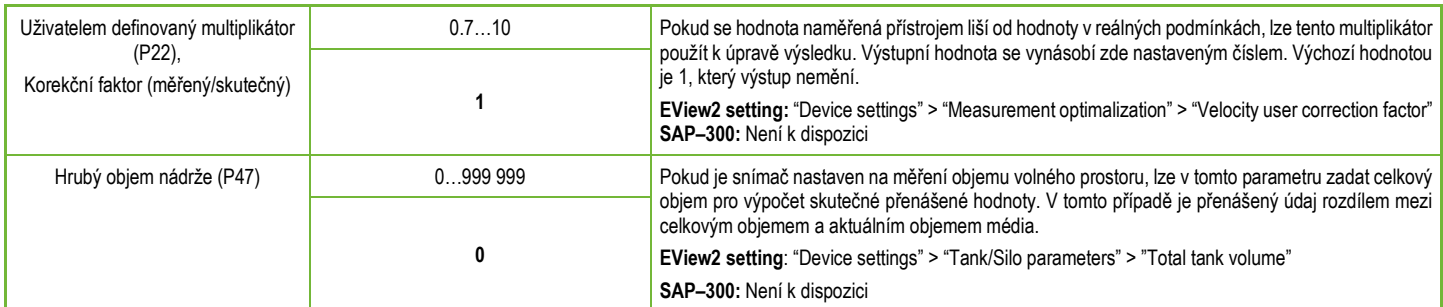

# **5.1.2.2 Nastavení a vyplnění objemové tabulky (Output Conversion Table)**

Tato funkce umožňuje vyplnění tabulky hladina / objem až ve 20 bodech, což zvyšuje přesnost měření objemu. Každá nově zadaná hodnota musí být větší než předchozí hodnota. Jednotky délky a objemu lze změnit, aniž by došlo ke změně údajů zadaných v tabulce.

# **Důležité: Objem je možné měřit pouze v případě, že je vytvořena objemová tabulka!**

Cesta pro vstup a změnu hodnot v tabulce: "Device Setup"> "OC-table" v EView2.

Zde je možné tabulku upravit. Bližší popis najdete v uživatelském manuálu pro EView2 v kapitole 6.4.

Tabulka je aktivní ve chvíli, kdy je snímač nastaven na měření objemu, nebo objem volného prostoru.

Po provedení změn v tabulce, klikněte na tlačítko "Send" pro uložení nebo na tlačítko "Get" pro vyčtení hodnot zadaných v tabulce.

# **5.1.2.3 Okno stav zařízení**

Chcete-li v aplikaci EView2 zapnout "Device status window", klikněte pravým tlačítkem myši na řádek zařízení v seznamu "Device list" v hlavním okně a ve vyskakovacím okně vyberte "Show device status window" (vizte také kapitolu 6.3 uživatelského manuálu k EView2).

# **5.1.2.4 "Echo Diagram" (Funkce Osciloskopu)**

Echo Diagram znázorňuje křivku odrazů naměřených snímačem. Nejsilnější odraz bude mít nejvyšší amplitudu.

Stisknutí tlačítka "Refresh" na spodním řádku okna (nebo stisknutím tlačítka F4) obnovíte graf pro aktuální okamžik.

Pokud se v grafu vyskytne dostatečně silný odraz, ideálně od hladiny měřeného média, tak bude označen poznámkou "Selected peak" (vybraný vrchol).

V tomto grafu je možné jednoduše a pohodlně měnit prahovou úroveň (Threshold).

# **5.1.2.5 Prahová úroveň (Threshold)**

Prahová úroveň slouží eliminaci rušivých odrazů. Všechny odrazy, které budou pod Prahovou úrovní nebude snímač detekovat.

Pro úpravy hodnoty klikněte pravým myšítkem a z nabídky vyberte: "Threshold settings"> "Threshold edit enable".

Kromě posunutí křivky nahoru, či dolů lze měnit polohu i rohových bodů a eliminovat tak specifický nežádoucí odraz. Po dokončení úprav stisknutím tlačítko "Apply Threshold" v panelu vlevo. Chcete-li graf obnovit, stiskněte tlačítko "Refresh" (nebo stiskněte tlačítko F4).

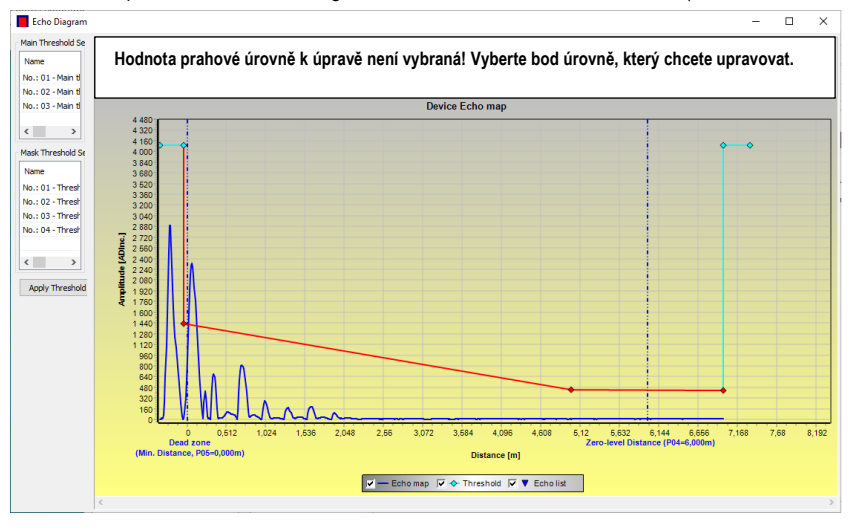

**Pozor!** Funkce "Cursor On" neposkytuje přesnou hodnotu, pouze přepočítává hodnotu daného bodu na základě grafického znázornění.

# **5.1.3 Příklad nastavení 1 (pomocí EView2):**

Změna výšky nádrže (10,000 m).

Na délku lana L<sub>2</sub> (9,000 m) nastavenou výrobcem a uložení nového nastavení.

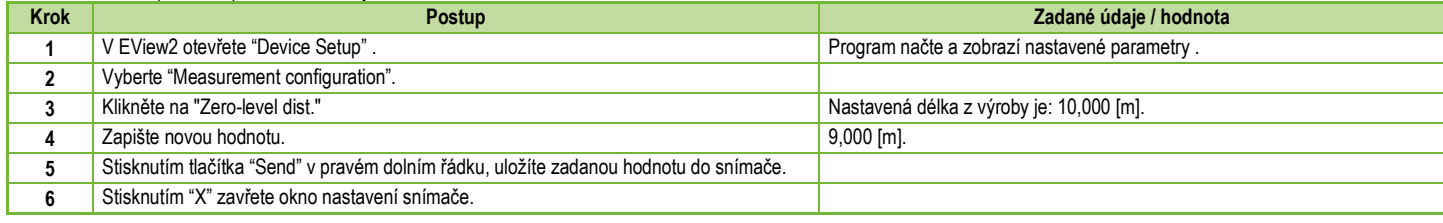

# **Příklad nastavení 2 (pomocí EView2***):*

Nastavení vlastního rozsahu: Jako režim měření snímače vyberte "Level" (hladina).

Přiřaďte hodnoty k výstupu 4…20 mA a nastavte 22 mA jako chybové hlášení.

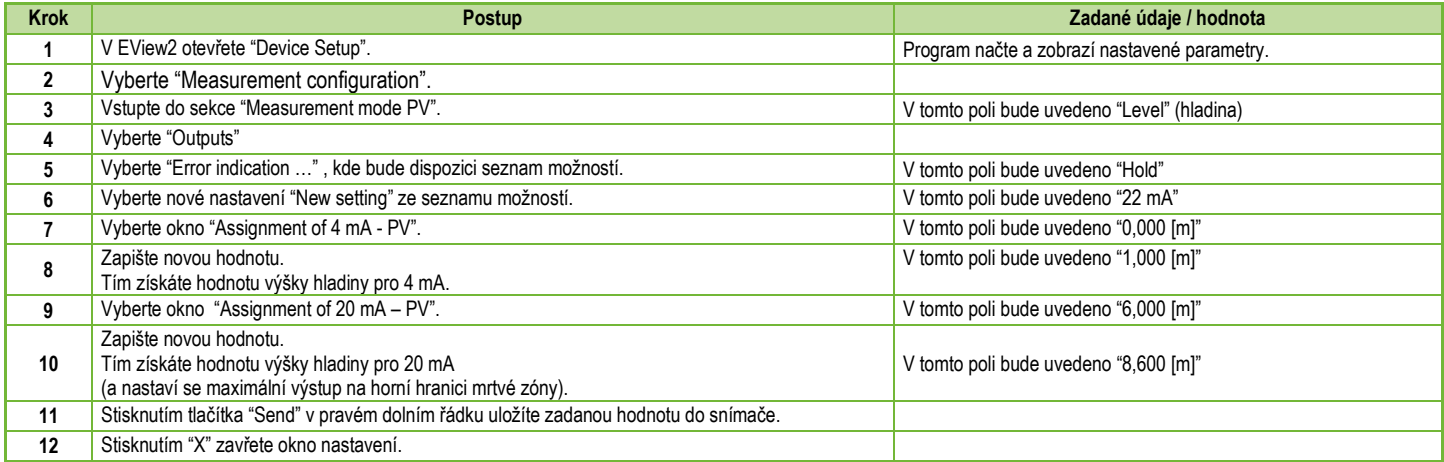

# **Vytvoření objemové tabulky pro výpočet objemu** – (EView2 OC-table (OCT))

Objemová tabulka slouží k přesnému měření objemu díky přiřazení známé objemové hodnoty k hodnotě hladiny naměřené snímačem.

Čím více je nádrž nesymetrická, tím více bodů je doporučeno použít. Maximální počet hodnot v tabulce je 20. Objem se určuje lineární interpolací mezi dvojicemi hodnot. Objemová tabulka se obvykle používá pouze pro měření objemu, ale lze ji použít i pro měření hmotnosti nebo průtoku.

Následující příklad ukazuje zápis 5 hodnot do tabulky.

Níže je postup pro nastavení, vytvoření a vyplnění objemové tabulky (pomocí EView2).

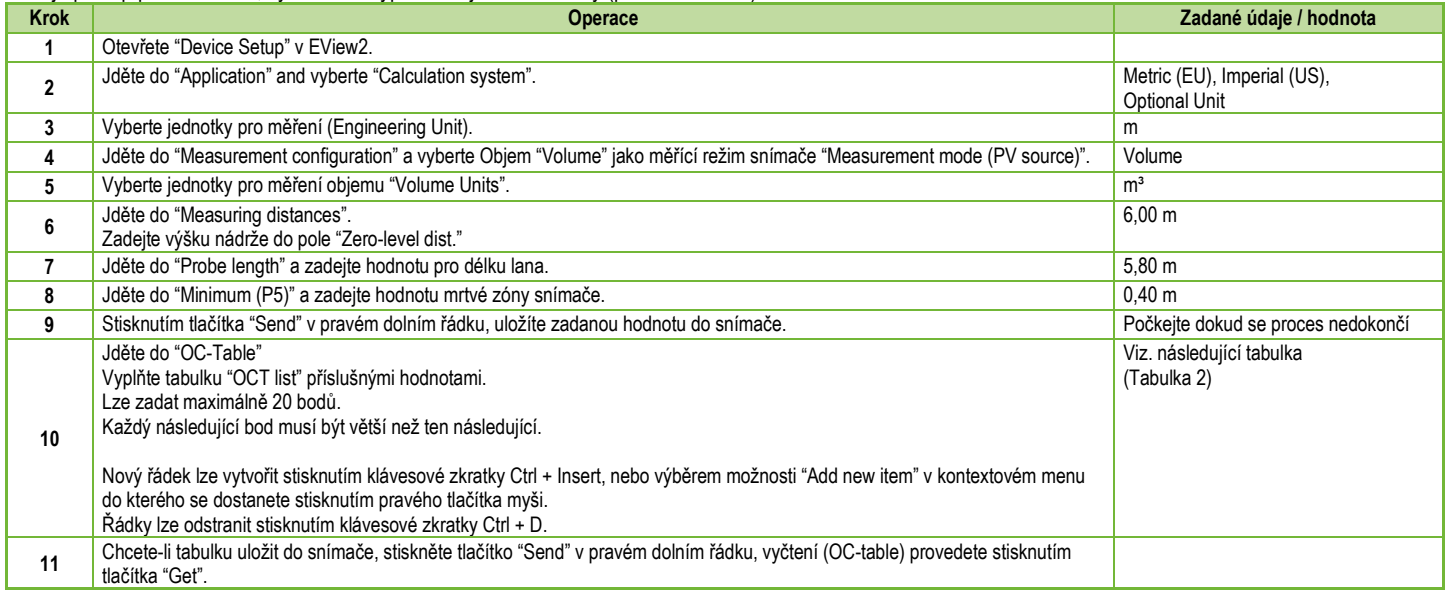

# **Tabulka 2 (Vstupní tabulka)**

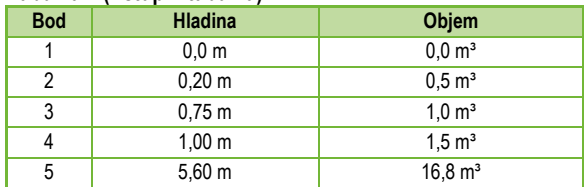

**Poznámka: Hladinu lze efektivně měřit v rozmezí 0,20 m do 5,60 m.** 

Když hladina měřeného média klesne pod spodní limit měření, snímač bude stále indikovat hladinu 0,20 m.

Velikost mrtvé zóny závisí na typu sondy.

# **Další postup pro zobrazení proudového výstupu 4…20 mA** (pomocí EView2)

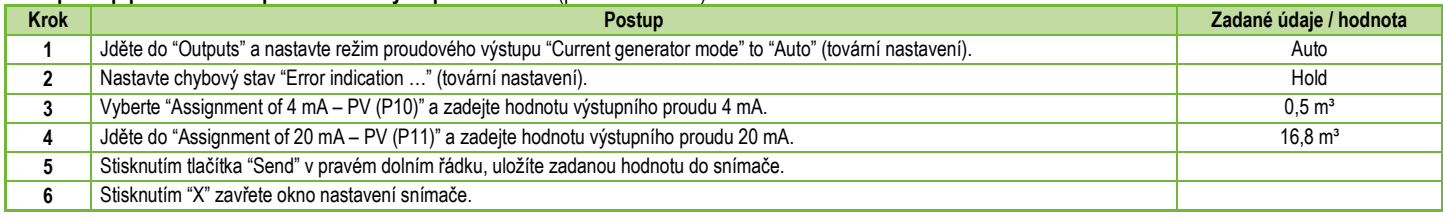

# **5.2. PROGRAMOVÁNÍ POMOCÍ ZÁSUVNÉHO DISPLEJE SAP−300**

Nejdůležitější parametry snímače MicroTREK lze nastavit pomocí zásuvného displeje SAP–300. Hlavní obrazovka displeje ukazuje primární měřenou veličinu, na jejíž základě je vypočítán proudový výstup. Kromě číselné hodnoty je na displeji i bargraf, který indikuje aktuální úroveň proudového výstupu. Pro snadnější programování slouží popisky v menu. V menu se lze pohybovat pomocí tlačítek  $\epsilon$  /  $\epsilon$ ) / $\epsilon$ ) / $\epsilon$ .

# **5.2.1. Zásuvný displej SAP–300**

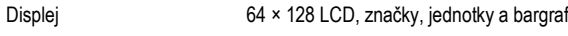

Okolní teplota –20...+60 °C

Materiál krytu PBT sklolaminát, plast (DuPont<sup>®</sup>)

Zásuvný displej SAP–300 je univerzální a lze jej použít i v jiných snímačích společnosti NIVELCO, které podporují tento typ displeje

# **Varování!**

Zásuvný displej je vyroben na základě technologie LCD, a proto jej nevystavujte přímému slunečnímu záření.

Pokud displej není možný ochránit před přímým slunečním záření, nenechávejte jej ve snímači mimo dobu programování.

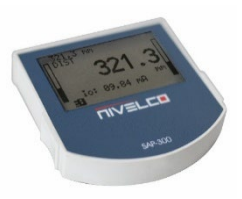

# **5.2.2. Chování snímače MicroTREK při manuálním programování**

Ve výchozím nastavení zobrazuje snímač MicroTREK na displeji SAP–300 naměřené údaje.

Do režimu programování vstoupíte pomocí tlačítka  $\epsilon$ . Pomocí tlačítek  $\epsilon$  /  $\epsilon$  se pohybujete v seznamu možností.

Do submenu vstoupíte tlačítkem  $\epsilon$ . Návrat zpět provedete pomocí tlačítka  $\epsilon$ .

# **Tlačítka fungují pouze v případě, pokud je ve snímači zasunut displej SAP–300!**

Snímač pokračuje v měření i během programování. Změny v parametrech se projeví až po výstupu z programovacího režimu na hlavní obrazovku.

Pokud programovací menu neukončíte, zobrazovač se po 30 minutách automaticky vrátí do stavu zobrazování. V takovém případě budou veškeré změny provedené v menu zrušeny.

Pokud dojde během programování k vysunutí displeje, tak provedené změny nebudou uloženy.

Vzhledem k tomu, že programování pomocí displeje SAP–300 (ruční programování) a dálkové programování HART (REMOTE MODE) vytvářejí konflikt, lze v jednom okamžiku používat pouze jeden způsob.

Manuální programování má prioritu před programováním pomocí HART komunikace!

Během ručního programování generuje snímač zprávu "device is busy" na HART master zařízení (HART Response code: 32 - Device is busy).

V režimu dálkového programování se v pravém horním rohu displeje zobrazuje **REM**. V tomto případě je ruční programování přístroje zakázáno, do programovacího režimu pak přes displej nelze vstoupit.

Pokud v elektronice není displej, jsou viditelné LED. Blikání LED s označením COM indikuje probíhající komunikaci HART. LED s označením VALID indikuje, že snímač má platný odraz.

# **5.2.3. Manuální Programování**

Pro vstup do programovacího režimu a submenu použijte tlačítko  $\epsilon$ 

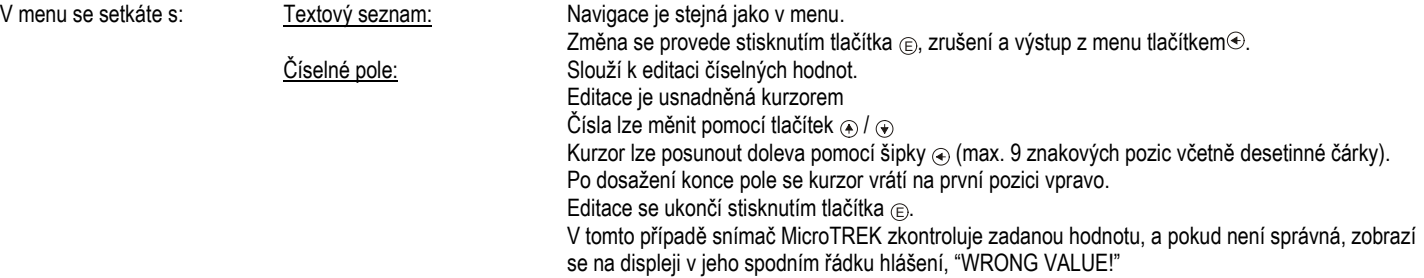

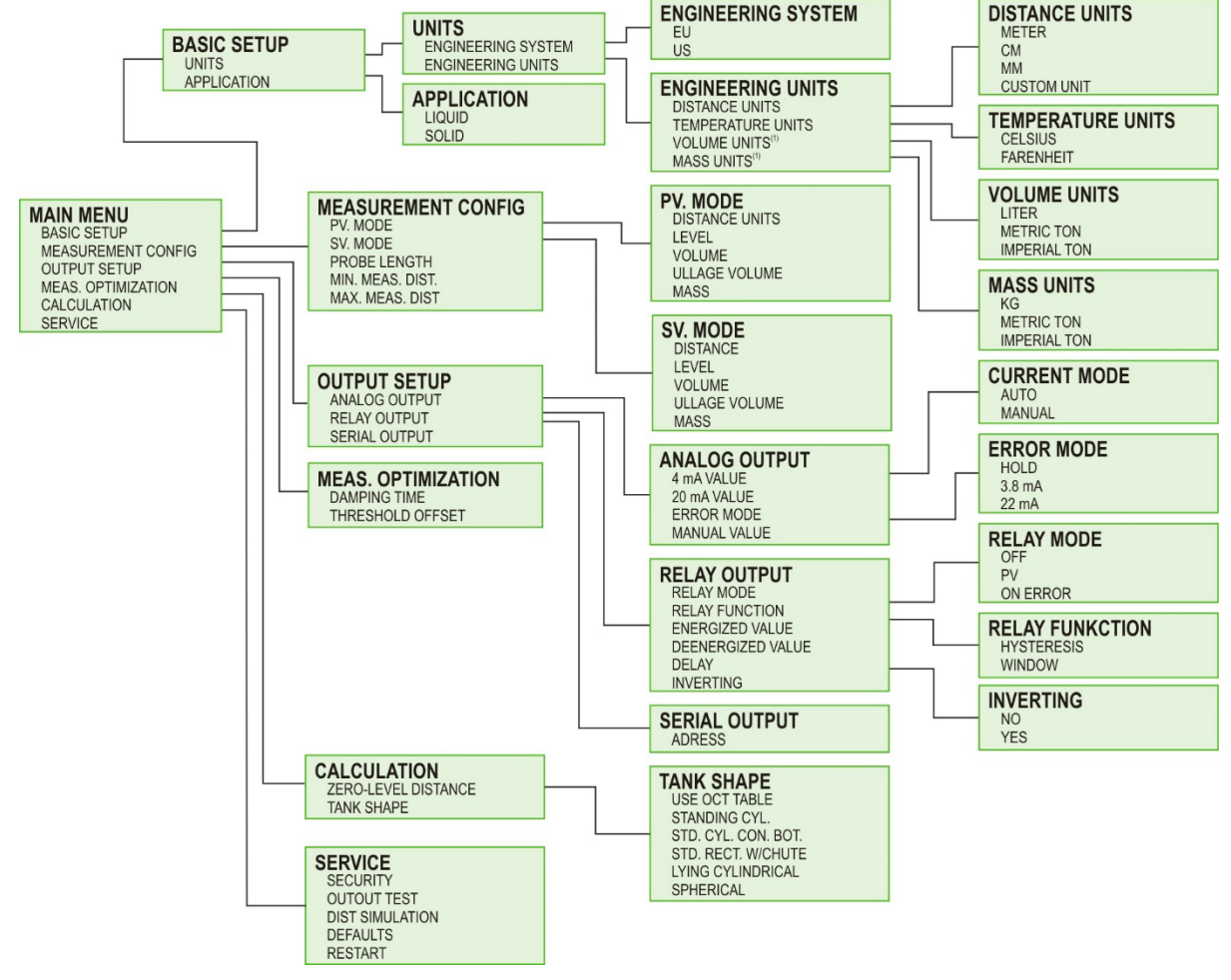

# **5.3. VLASTNOSTI SNÍMAČE MICROTREK**

Tato kapitola se zabývá následující tématy:

- Jak snímač měří hladinu, jaké faktory hrají roli?
- Nastavení a ilustrace měření pěti způsoby.
- Role zesilování signálu.
- Co je to prahová úroveň "Threshold" a jak jí lze měnit?

# **5.3.1. Měření hladiny – Odraz od hladiny, Prahová úroveň a Automatické Zesílení Signálu**

Po připojení k napájení je snímač operativní:

- 1. Snímač detekuje všechny signály nad linkou prahové úrovně, které zesiluje dle napěťové amplitudy kompenzované o cyklické opakování.
- 2. Signál s nejvyšší amplitudou je vybrán, jako signál od hladiny.

Na následujícím obrázku je snímek grafu "Echo Chart". Hodnoty ADC jsou umístěny na svislé ose. Hodnota ADC ve výši 4095 odpovídá radarovému signálu s amplitudou 3.3 V. Vzdálenost je uvedená na vodorovné ose.

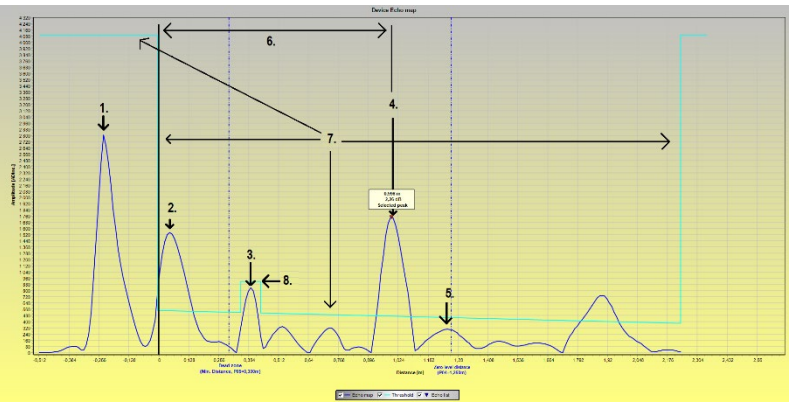

- Vygenerovaný radarový impuls (signál snímače).
- 2 Odraz od příruby (nevyskytuje se u koaxiální sondy).
- 3 Odraz od části nádrže (např. žebrování, nebo žebřík).
- 4 Odraz od hladiny média.
- 5 Koncový bod nastaveného měřicího rozsahu.
- 6 Naměřená vzdálenost.
- 7 Linka prahové úrovně. Pro její nastavení vizte kapitolu **"5.1.2.5"**.
- 8 Prahová maska (pro potlačení nežádoucích odrazů). Pro její nastavení vizte kapitolu **"5.1.2.5"**.

# **5.3.2. Pro ilustraci pěti možných konfigurací lze použít následující nastavení**

(EView2 ->"Device Settings"->"Application"->"Operating mode: Liquid level measurement") (EView2->"Device Settings"->"Measurement Configuration"->"PV source: Level")

- Dle nastavení výše je snímač nastaven na měření hladiny. Hladina se vypočítá z níže uvedených parametrů:

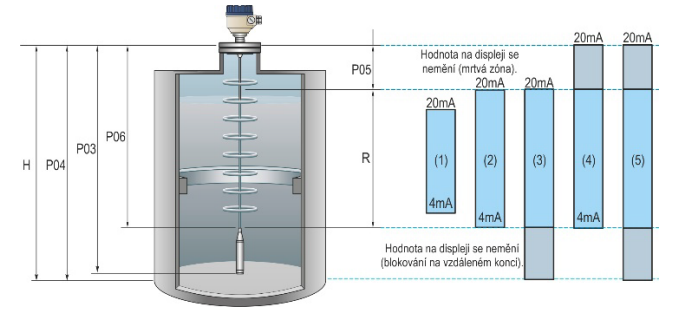

**P03 –** Délka lana **P04 –** Měřící rozsah **P05 –** Mrtvá zóna **P06 –** Blokování na vzdáleném konci Další značení na obr.: **R –** Měřící rozsah **H –** Výška nádrže

**POZNÁMKA:** Referenčním bodem (nulou) pro měření vzdálenosti je spodek hexagonální matice (začátek závitu). U přírubového provedení je to spodní plocha příruby. Pokud je parametr P06 nastaven na 0, tvoří měřicí rozsah délka sondy. Hodnoty pro proudový výstup 4…20 mA lze přiřadit přes následující parametry:

P10: Lower level value: EView2->"Device Settings"->"Outputs"->"Assignment of 4-mA")

P11: Upper level value: EView2->"Device Settings"->"Outputs"->"Assignment of 20-mA")

Případy níže referují ke sloupcům na ilustraci vlevo:

- 1.Rozsah proudového výstupu (P10 a P11) je menší, než měřicí rozsah (P04). Hodnoty pro 4 a 20 mA nejsou omezené mrtvou zónou (P05) a blokováním na vzdáleném konci (P06). .
- 2.Rozsah proudového výstupu (P10 a P11) je omezen mrtvou zónou (P05) a blokováním na vzdáleném konci (P06): Proudový výstup 4…20 mA není omezen.
- 3.Proud 4 mA je na spodním limitu měřicího rozsahu (P04) a v zóně blokování na vzdáleném konci, zatímco proud 20 mA (P11) je omezen mrtvou zónou (P05),:

V zóně blokování (P06) bude snímač ukazovat poslední naměřený proud s referenčním bodem na spodním limitu rozsahu.

4.Proud 4 mA je omezen blokováním na vzdáleném konci (P06), zatímco proud 20 mA je na horním limitu měřicího rozsahu (P04) a v mrtvé zóně (P05):

V mrtvé zóně (P05) bude snímač ukazovat poslední naměřený proud s referenčním bodem na horním limitu rozsahu.

5.Proud 4 mA je na spodním limitu měřicího rozsahu (P04) a v zóně blokování na vzdáleném konci a proud 20 mA je na horním limitu rozsahu a v mrtvé zóně (P05):

V mrtvé zóně (P05) a v zóně blokování (P06) bude snímač ukazovat poslední naměřené hodnoty proudu s referenčními body na obou koncích měřicího rozsahu.

# **5.3.3. Chování při ztrátě odrazu**

Pokud je signál silně zarušen, nebo je v mrtvé zóně, či zóně blokování na vzdáleném konci, tak jej snímač není schopen detekovat.

Zóny, používané k řešení ztráty signálu pomocí úpravy parametrů jsou uvedené v ilustraci na další straně).

K monitorování stavu měření slouží v softwaru EView2 funkce nazvaná "Device Status. Více detailů je uvedeno v kapitole 5.1.2.3.

Stav lze také sledovat na displeji SAP–300.

**Varovné hlášení:** "Echo lost": odraz je ztracen, "E": nádrž je prázdná, "F": nádrž je plná, "Echo in near blocking": odraz v blízkosti mrtvé zóny, "Echo in far blocking": odraz v zóně blokování na vzdáleném konci.

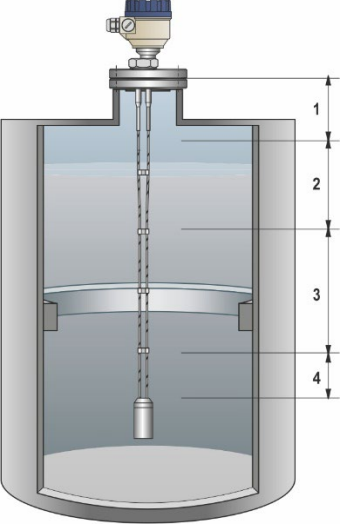

# **Zóna 1: Detekční zpoždění**

Zpoždění filtruje nežádoucí interference. Tato funkce byla však nahrazena **Prahovou úrovní**, kterou lze upravit v Echo diagramu.

# **Zóna 2: Mrtvá zóna: P05**

Prodloužením továrně dané mrtvé zóny lze eliminovat jakékoliv falešné signály na úkor omezení měřicího rozsahu. Ve chvíli, kdy se hladina přiblíží k mrtvé zóně se v EView2 objeví varovné hlášení "F" s textem "Echo in near blocking" (odraz v blízkosti mrtvé zóny).

# **Zóna 3: Aktuální měřicí zóna**

V továrním nastavení snímač hledá nejkvalitnější odražený signál po celé délce sondy. Pokud dojde ke ztrátě odrazu, indikace a proudový výstup ukazují pouze poslední naměřenou hodnotu. Objeví se varovné hlášení "Echo lost" (ztráta odrazu).

# **Zóna 4: Blokování na vzdáleném konci: P06**

Nastavením této zóny lze eliminovat jakékoliv falešné signály vyskytující se na konci sondy na úkor omezení měřicího rozsahu. Indikace a proudový výstup zůstanou na poslední naměřené hodnotě. Objeví se varovné hlášení "E", "Echo in far blocking" (odraz v zóna blokování na vzdáleném konci).

# **5.3.1.1. Zesílení a amplituda napětí**

Radarový snímač využívající technologii TDR vysílá radarový signál, a poté čeká na jeho odraz s časovým zpožděním, který registruje je jako časově proměnné napětí. Na základě rychlosti šíření signálu a časového zpoždění pak vypočítá vzdálenost (hladinu).

Který odraz je falešný, a který od hladiny měřeného materiálu vyhodnocuje sofistikovaný algoritmus poháněný mikroprocesorem.

V ideálním případě má odraz od hladiny největší amplitudu napětí, a pak je snadné jej vyhodnotit. Nicméně, ve skutečných podmínkách může být odraz silně zarušen. Faktory jako nevhodné procesní připojení, elementy v nádrži (žebříky, lopatky míchadel, žebrování, potrubí, armatury a relativní permitivita média mohou mít negativní vliv odraz signálu.

- U silných odrazů s vysokou amplitudou lze ostatní rušivé signály eliminovat nastavením Prahové úrovně
- − V případě slabého signálu pomáhá zesílení signálu. Zvýrazní tak rozdíl mezi slabým odrazem od hladiny a rušivými odrazy.
- − Automatické přepínání zesílení má své limity.

# Příklad zesílení signálu:

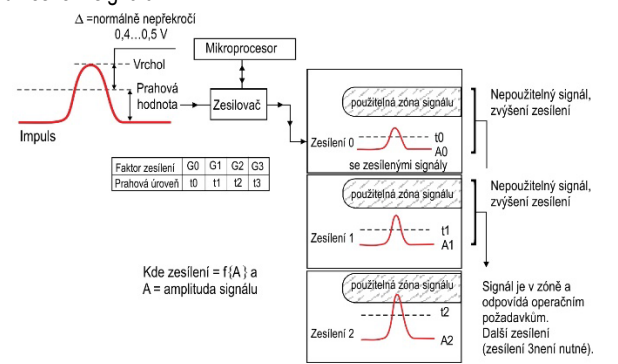

# **Koeficient zesílení**

Zesílení je automaticky nastaveno ve výchozím nastavení tak, aby byl měřený signál co nejideálnější.

Hodnotu zesílení lze manuálně změnit v parametru **P24**.

Amplituda signálu je úměrná relativní permitivitě  $(\varepsilon_0)$  měřeného materiálu. Pro signály s malou amplitudou je zesílení nutností.

Zvolené zesílení závisí na relativní permitivitě materiálu  $(\varepsilon_r)$  a typu sondy.

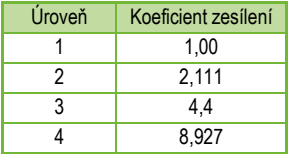

# **Prahová úroveň**

Prahová úroveň (Threshold) slouží k eliminaci rušivých odrazů. Princip funkce je následující:

- Všechny odrazy pod prahovou úrovní jsou eliminovány a snímač je tak nebere v potaz.
- Pokud však v měřicím rozsahu není žádný signál, snímač může zvýšit zesílení a odraz od hladin i rušivé signály se tak mohou dostat nad prahovou úroveň.

Tovární nastavení snímače lze využít pro většinu aplikací, ale může být zapotřebí upravit prahovou úroveň pro specifickou aplikaci pokud:

- Měřený materiál má nízkou relativní permitivitu  $(\varepsilon_t)$ , např. olej.
- V případě vícenásobných rušivých odrazů nebo v důsledku nepříznivých instalačních podmínek.
- Pokud na sondě dochází k usazování materiálu.

Na obrázku níže lze vidět příklad blokování nežádoucího odrazu, úpravou prahové úrovně.

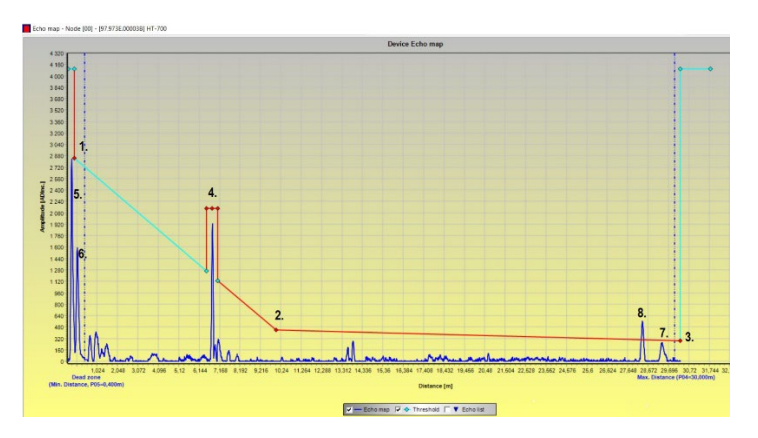

**Prahová úroveň je v továrním nastavení stanovena v bodech** "1.", "2.", "3."

- Nastavení je přípustné pouze v odůvodněných případech: např.: zvýšená základní linie, úroveň signálu, silný šum v blízkosti snímače!
- Signály v oblasti pod úrovní prahové úrovně nejsou brány v potaz.
- Prahovou úroveň lze v Echo diagramu změnit kliknutím na možnost Threshold settings / Threshold po stisknutí pravého tlačítka myši.
- Levým tlačítkem myši lze přetáhnout body na grafu. Je třeba nastavit počáteční, střední a koncový bod. Odraz od hladiny musí být nad prahovou úrovní.

Čtyři vedlejší prahové body jsou určeny k potlačení rušivých vlivů s větší amplitudou. Příkladem je bod "**4"."** na obrázku.

- Rozšíření prahových hodnot lze také upravit v Echo Diagramu kliknutím na Threshold settings / Threshold edit po stisknutí pravého tlačítka myši.
- V nabídce po stisknutí pravého tlačítka myši můžete přidat nový bod prahové hodnoty kliknutím na Threshold settings / Add Threshold mask point. Bod se objeví v místě, kde se nachází šipka myši.
- Omylem vytvořené body lze odstranit pomocí Threshold settings / Del current Threshold mask point v seznamu po stisknutí pravého tlačítka myši.
- Prostřední ze tří bodů lze přesunout na požadované místo uchopením levým tlačítkem myši.
- Podobným způsobem lze upravit I šířku prahové úrovně uchopením její krajních bodů.
	- o Na sondě se mohou tvořit usazeniny materiálu, což způsobí zpomalení šířícího se signálu, a tím pádem posunutí změřené vzdálenosti.

Další body v diagramu

- "5.": Referenční signál
- "6.": Odraz od procesního připojení (nevyskytuje se u koaxiální sondy).
- "7.": Odraz od konce závaží
- **"8.": Odraz od hladiny**

# **5.3.4. Typické formy signálu**

Následující grafy ukazují typické formy signálu viditelné v Echo diagramu.

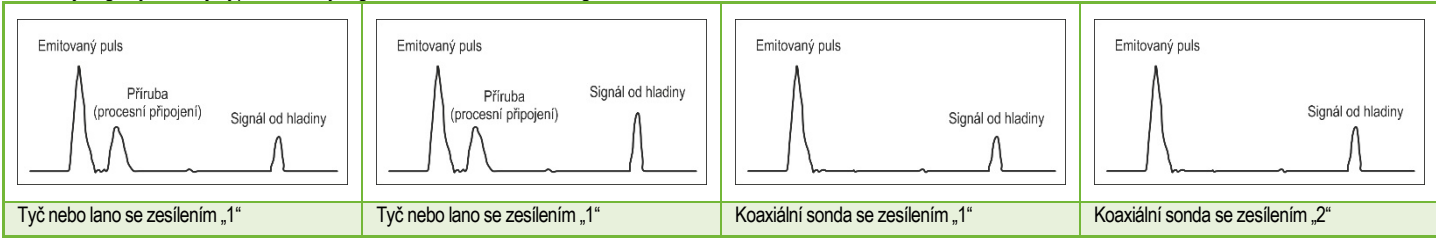

V grafu koaxiální sondy není žádný odraz od procesního připojení, protože konstrukce sondy nezpůsobuje změnu impedance kvůli procesnímu připojení. Amplituda signálu odraženého od povrchu měřeného materiálu se zvyšuje s rostoucí hladinou a klesá s klesající hladinou.

*Poznámka k měření sypkých látek:* u většiny měření sypkých látek se měření provádí při zesílení 3 (s výjimkou materiálu s vysokou relativní permitivitou (εr), jako je např. uhelný prach).

Pokud měření není spolehlivé a snímač používá zesílení 1 a 3, tak je signál nejspíše rušen odrazem od mechanické překážky v nádrži.

# **5.4. CHYBOVÉ KÓDY**

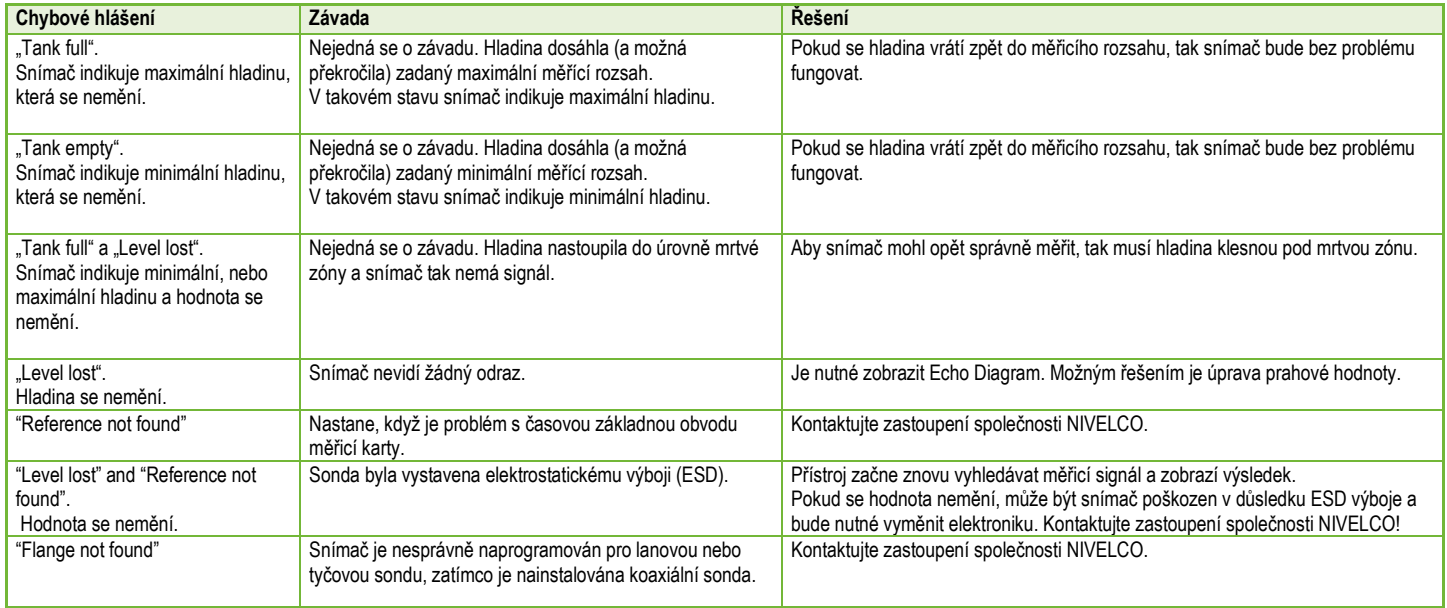

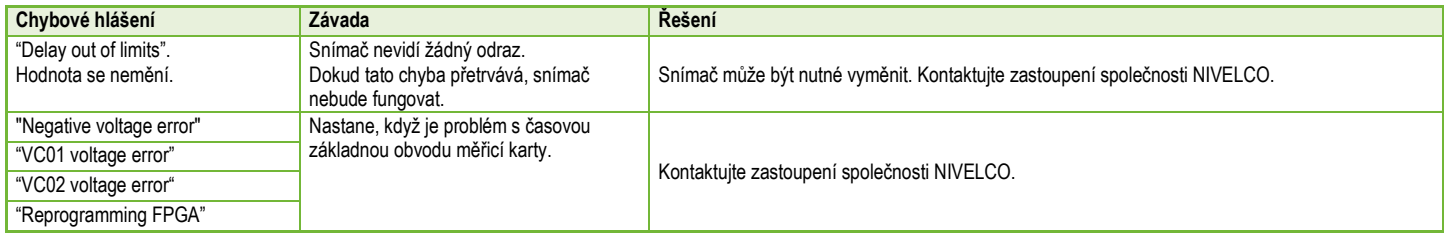

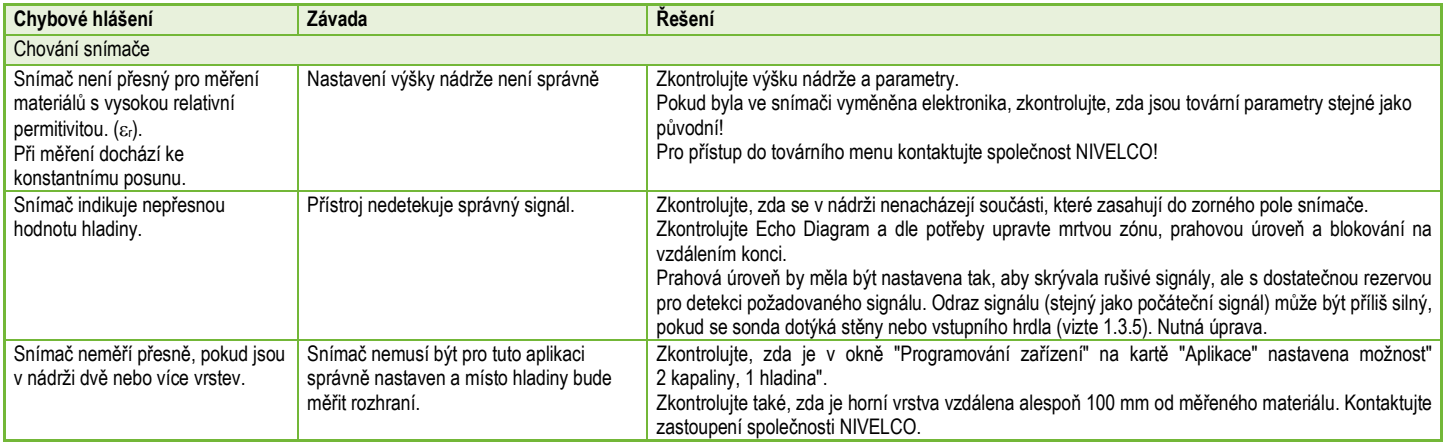

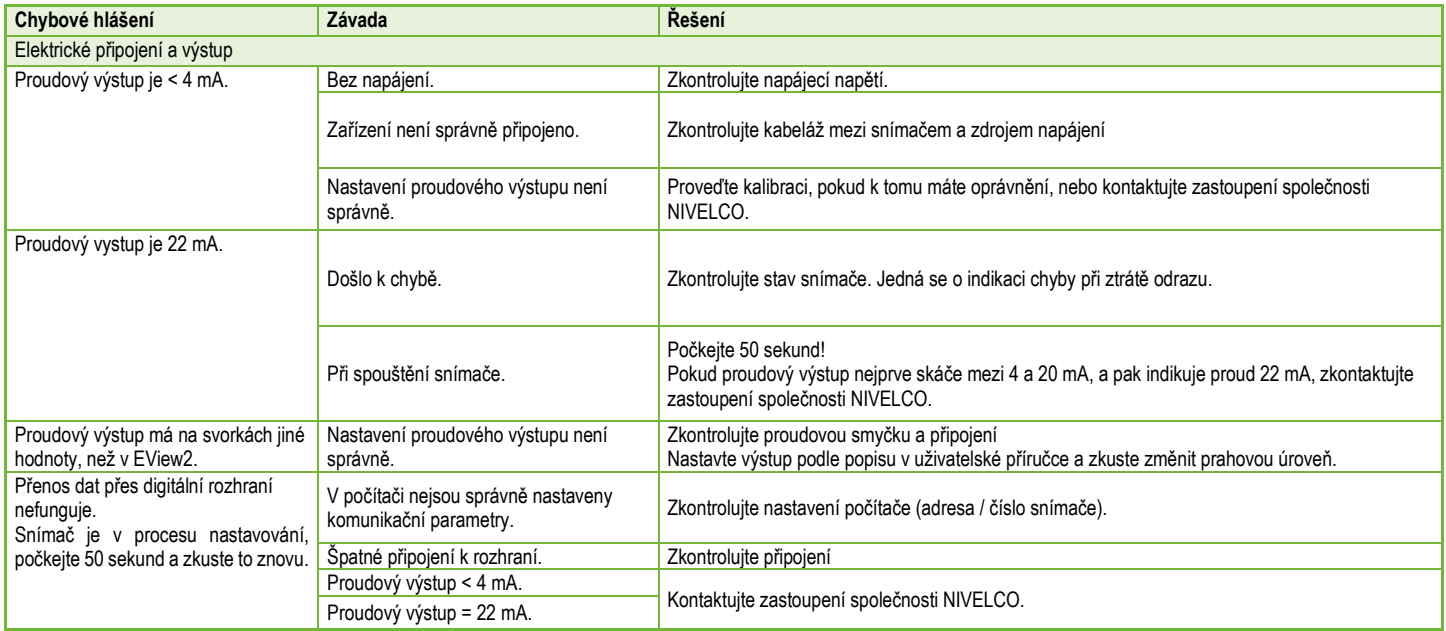

*htk701cz21p03*♦ *54/56*

*htk701cz21p03*♦ *55/56*

*htk701cz21p03 Červenec 2022 NIVELCO si vyhrazuje právo změnit technické specifikace bez předchozího upozornění!*